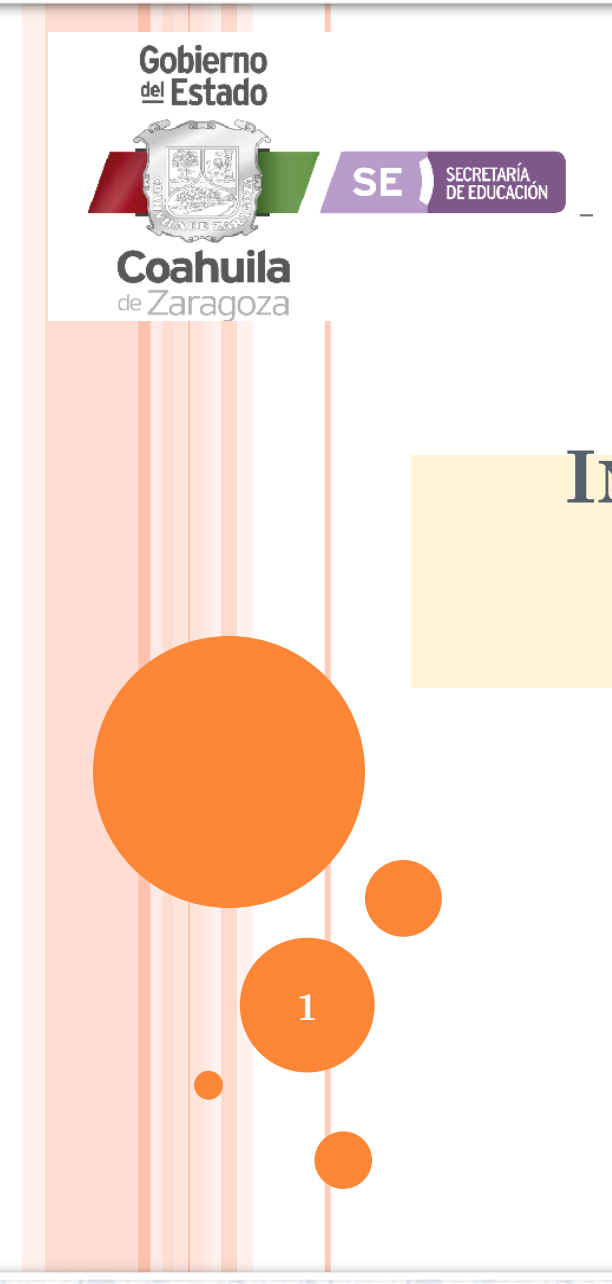

Subsecretaría de Planeación Educativa Dirección General de Gestión Escolar y Estadística Dirección de Estadística

## **INICIO DE CURSOS 2023-2024 FIN DE CURSOS 2022-2023 EDUCACIÓN BÁSICA**

## **TEMAS**

- **Sistema de Centros Educativos (SCE)**
- **Levantamiento de la Estadística Educativa**
- **Página de Estadística**

**El Sistema de Centros Educativos es el directorio que registra los establecimientos educativos de la Secretaría de Educación Pública o cualquier otro centro de trabajo que proporcione o apoye a la educación.**

**Es un acceso para validar diversos sistemas como Control Escolar de Educación Básica y Media, Becas Escolares, Inventarios, formato 911, etc., y fuente para la impresión de formatos oficiales como certificados, constancias, títulos, etc.**

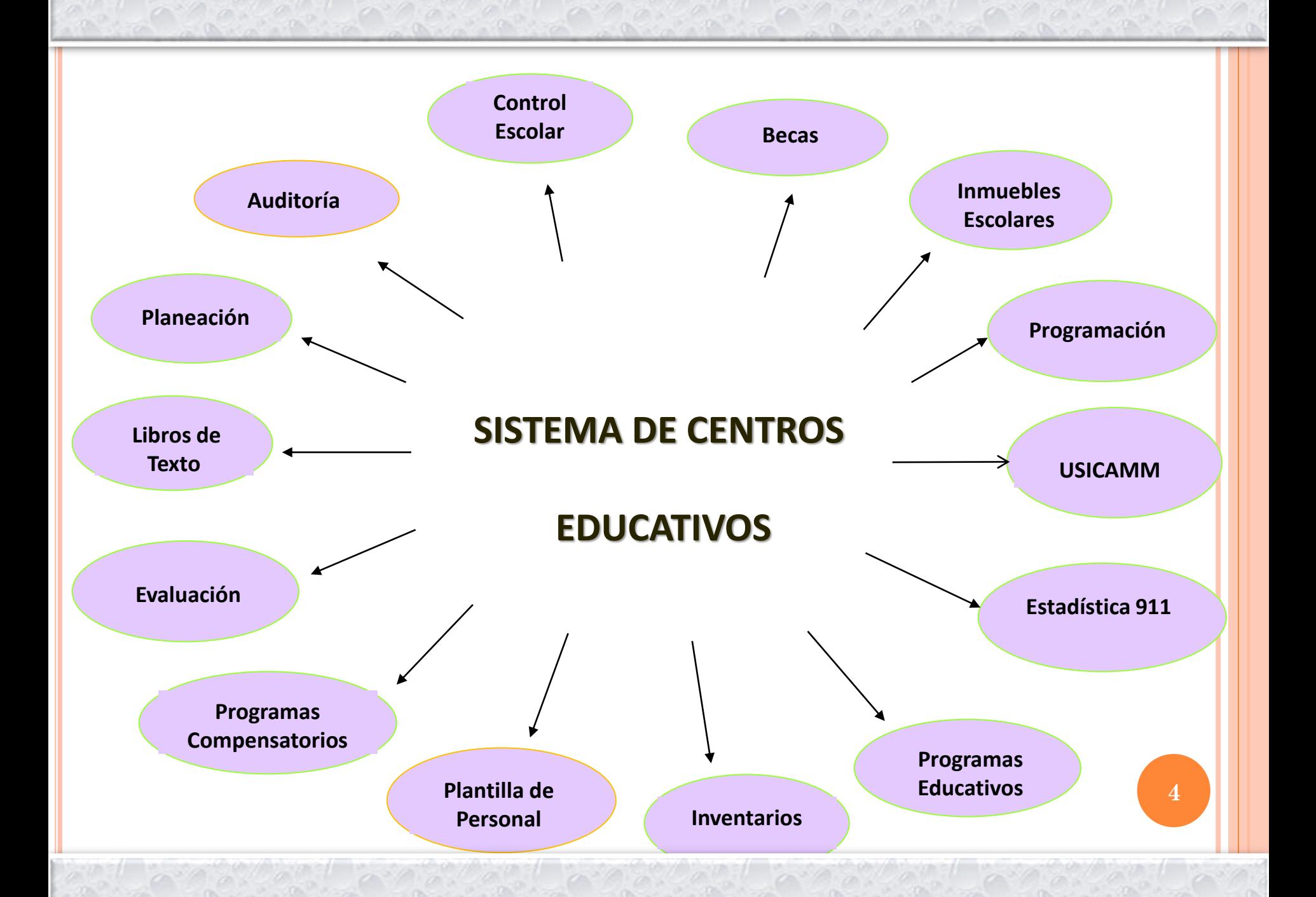

- El Sistema de Centros Educativos (SCE) es la herramienta para que cada director tenga actualizado los DATOS DEL DOMICILIO, TELÉFONOS, CORREO DEL CENTRO EDUCATIVO y DEL RESPONSABLE DEL MISMO.
- **o** El Sistema de Centros Educativos, está abierto permanentemente.
- Para acceder es necesario un usuario y una contraseña.
- Para sacar los datos correctos de la ubicación del centro, deberá de ponerse de espaldas a la entrada principal del edificio y así ubicar vialidad principal, derecha, izquierda y posterior.
- Actualmente el módulo de "Datos del Centro Educativo", no se encuentra disponible para las escuelas; en este caso, se<sub>5</sub> deberá de reportar al nivel o a la Dirección de Estadística.

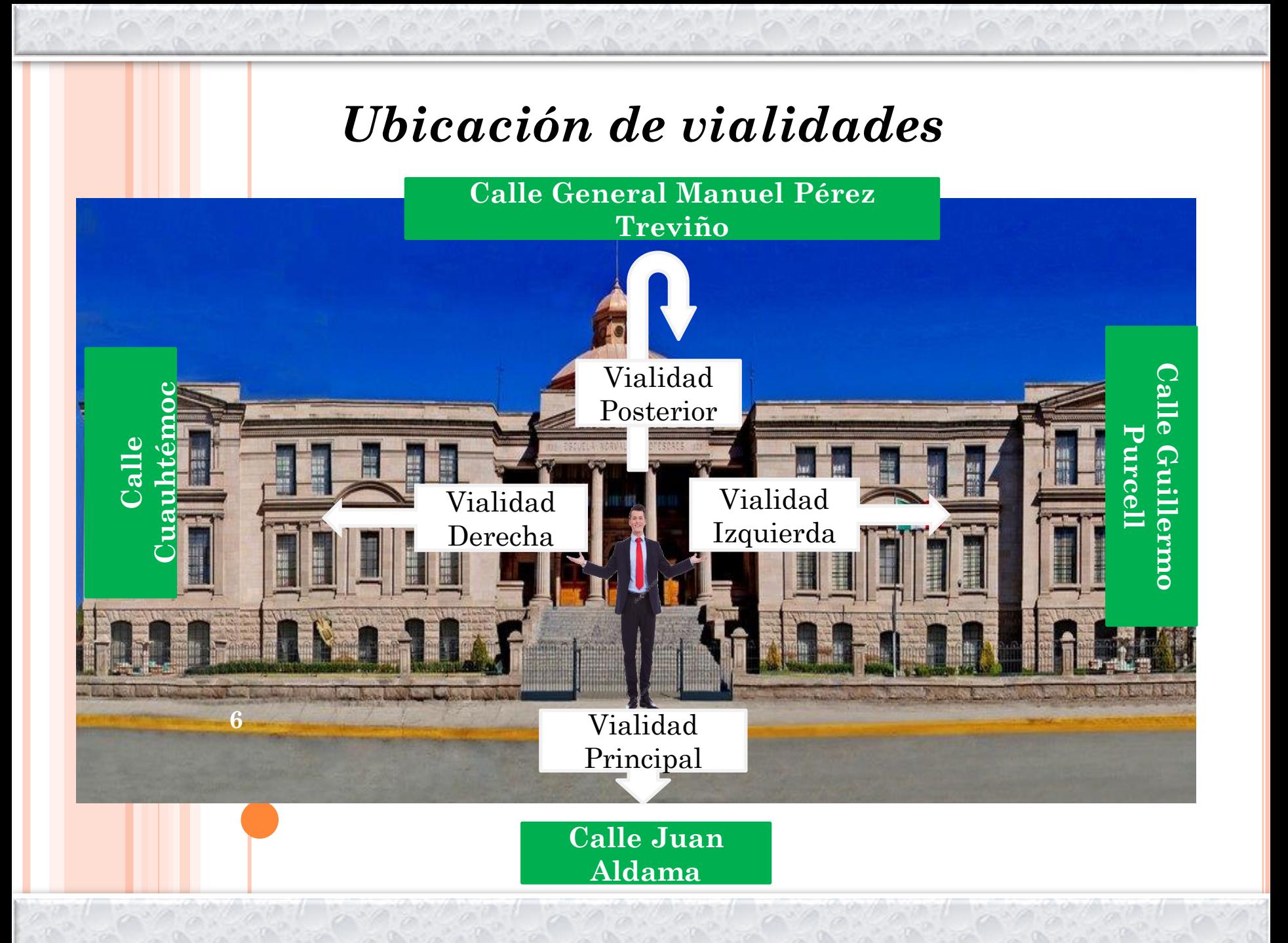

**Para ingresar es necesario un usuario, que es la clave de la escuela y una contraseña, cuando es por primera vez, posterior a esto podrá configurar el panel y cambiarla.**

**Si se olvida la contraseña o llega a otra escuela y no se la proporcionaron, deberá proceder a recuperarla en la plataforma del SIECEC, anotando la clave del centro y un correo, en el cual notificarán que se ha restablecido la contraseña, siendo una nueva contraseña aleatoria.**

## *https//siecec.seducoahuila.gob.mx*

**Favor de Iniciar Sesión** 

## **Usuario: clave del centro de trabajo Contraseña:**

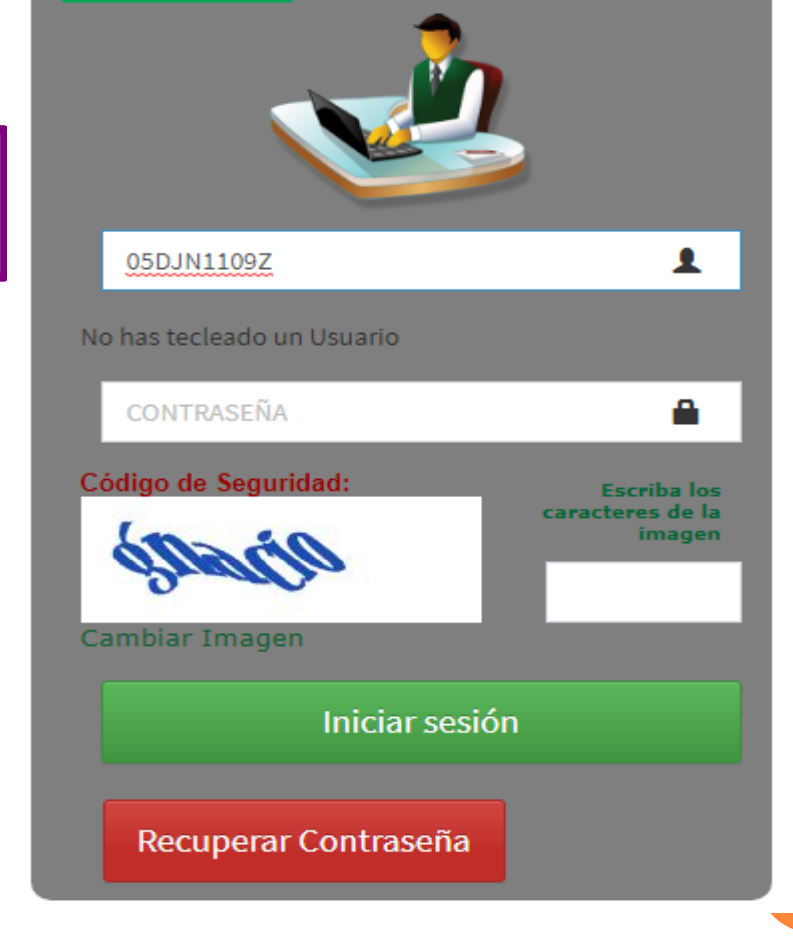

#### $\circ$  $\leftarrow$ A https://siecec.seducoahuila.gob.mx/seguridad/\_system/recuperacion\_password.php  $\hat{a}$

#### $\overline{\mathsf{Q}}$  $-\frac{1}{k^2}$ ∻  $\oplus$ 凤

**AVEN** SP

#### Sistema Integral de Información Educativa de Coahuila

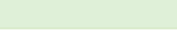

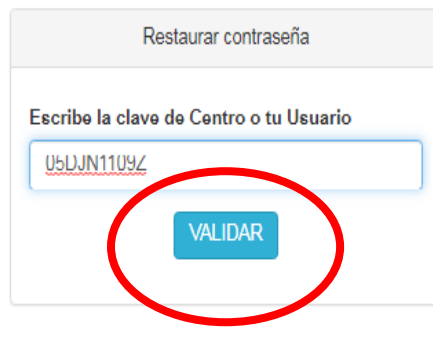

#### **INSTRUCCIONES:**

1.- Escriba su clave de Usuario y presione VALIDAR para desplegar el formulario completo.

2.- Seleccione su turno correcto en la casilla de turno. 3.- Aparecerá el correo electrónico que tiene registrado, valide que sea correcto.

4.- Si es correcto el correo de recuperación, presione Recuperar contraseña para enviar la nueva contraseña al correo de recuperación.

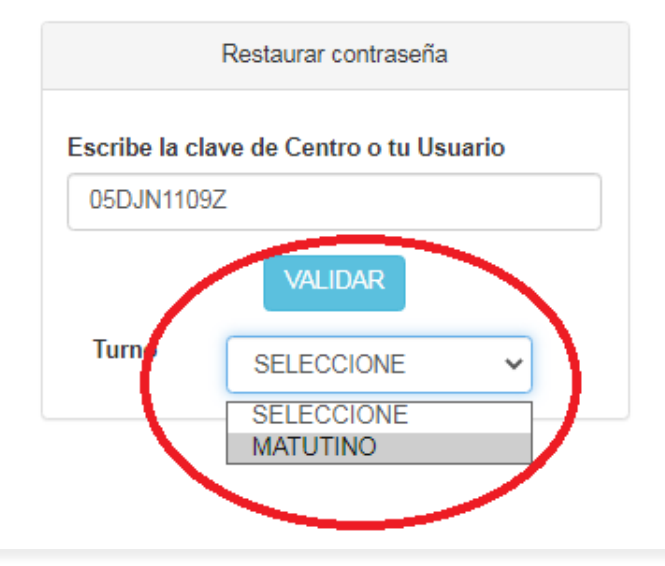

#### **INSTRUCCIONES:**

1.- Escriba su clave de Usuario y presione VALIDAR para desplegar el formulario completo.

2.- Seleccione su turno correcto en la casilla de turno.

3.- Aparecerá el correo electrónico que tiene registrado, valide que sea correcto.

4.- Si es correcto el correo de recuperación, presione Recuperar contraseña para enviar la nueva contraseña al correo de recuperación.

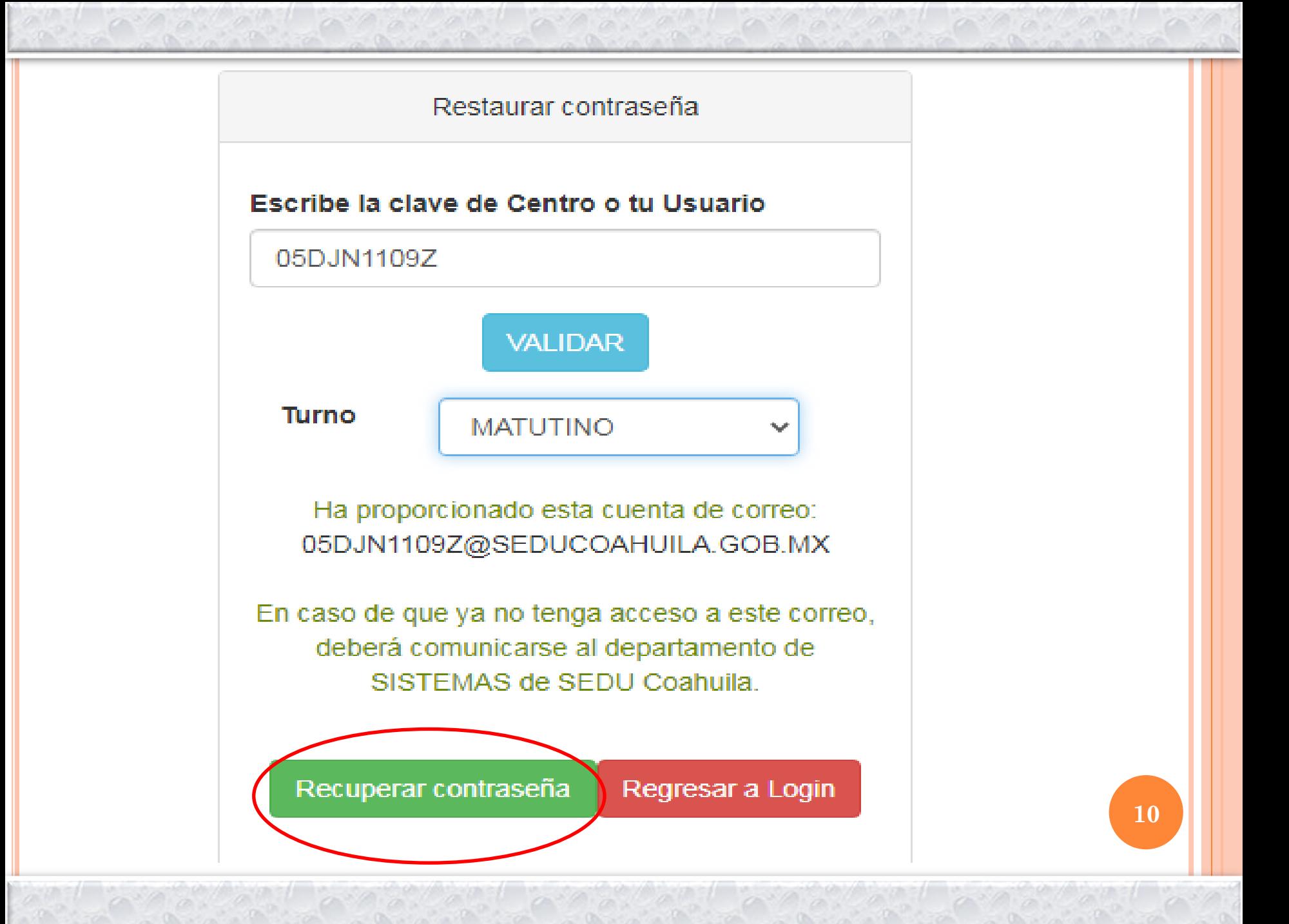

Se enviará a su correo la contraseña aleatoria

De: SEGURIDAD DE SISTEMAS <seguridad sedu@seducoahuila.gob.mx> Enviado: miércoles, 23 de septiembre de 2020 11:05 a.m. Para: 05DJN1109Z LUCIA ROSA TEISSIER DE GALINDO <05djn1109z@seducoahuila.gob.mx> Asunto: Restablecer contraseña:

Se ha restablecido su contraseña!

Para ingresar al sistema utilice la contraseña: 21 ed 0 Ingresando a su perfil podrá modificar su contraseña para mayor seguridad.

http://siecec.seducoahuila.gob.mx/

### **PERSONALICE SU CONTRASEÑA NUEVA**

## Actualizar la Información de su Perfil de plataforma SIECEC

1.- Verifique el nombre de responsable y modifiquelo en caso de ser necesario.

2.- Verifique correo institucional al cual tiene acceso, modifiquelo si es necesario.

3.- Proporcione la contraseña con la que iniciará sesión en SIECEC de aquí en adelante.

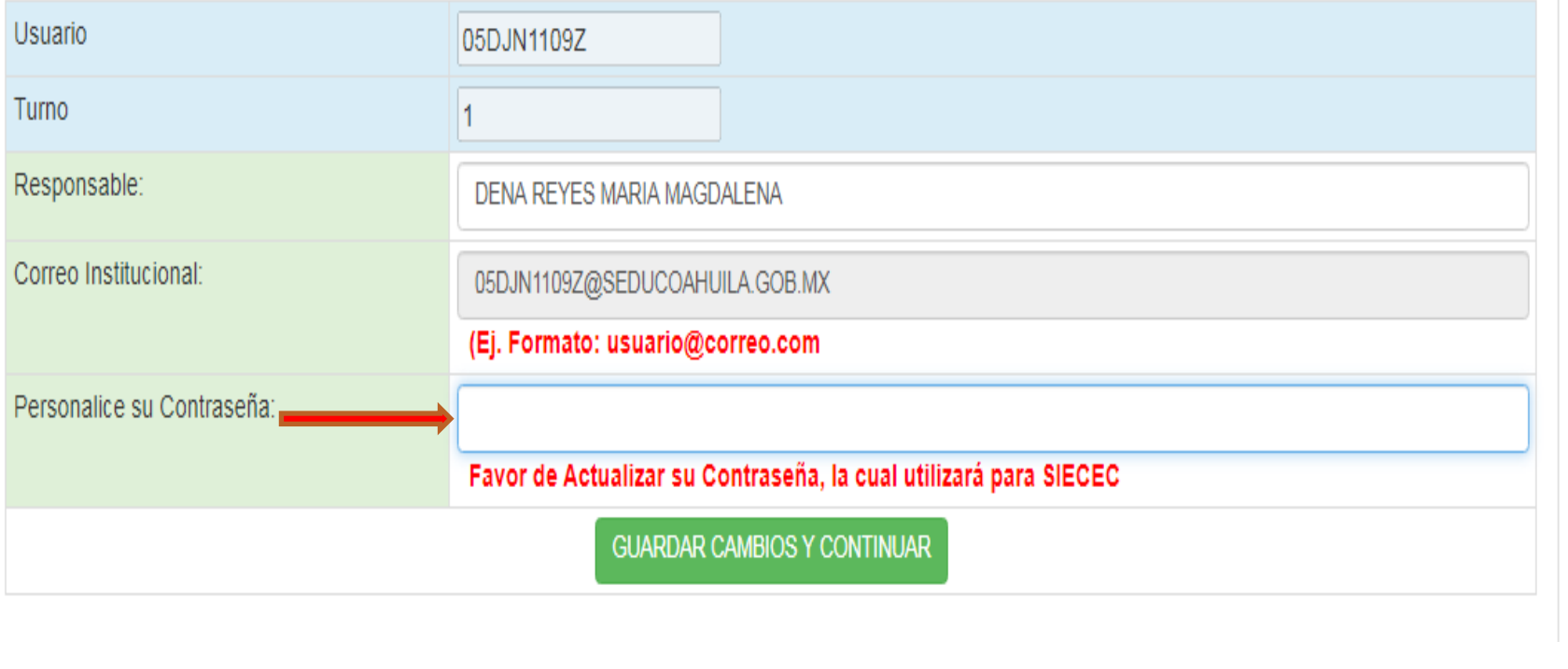

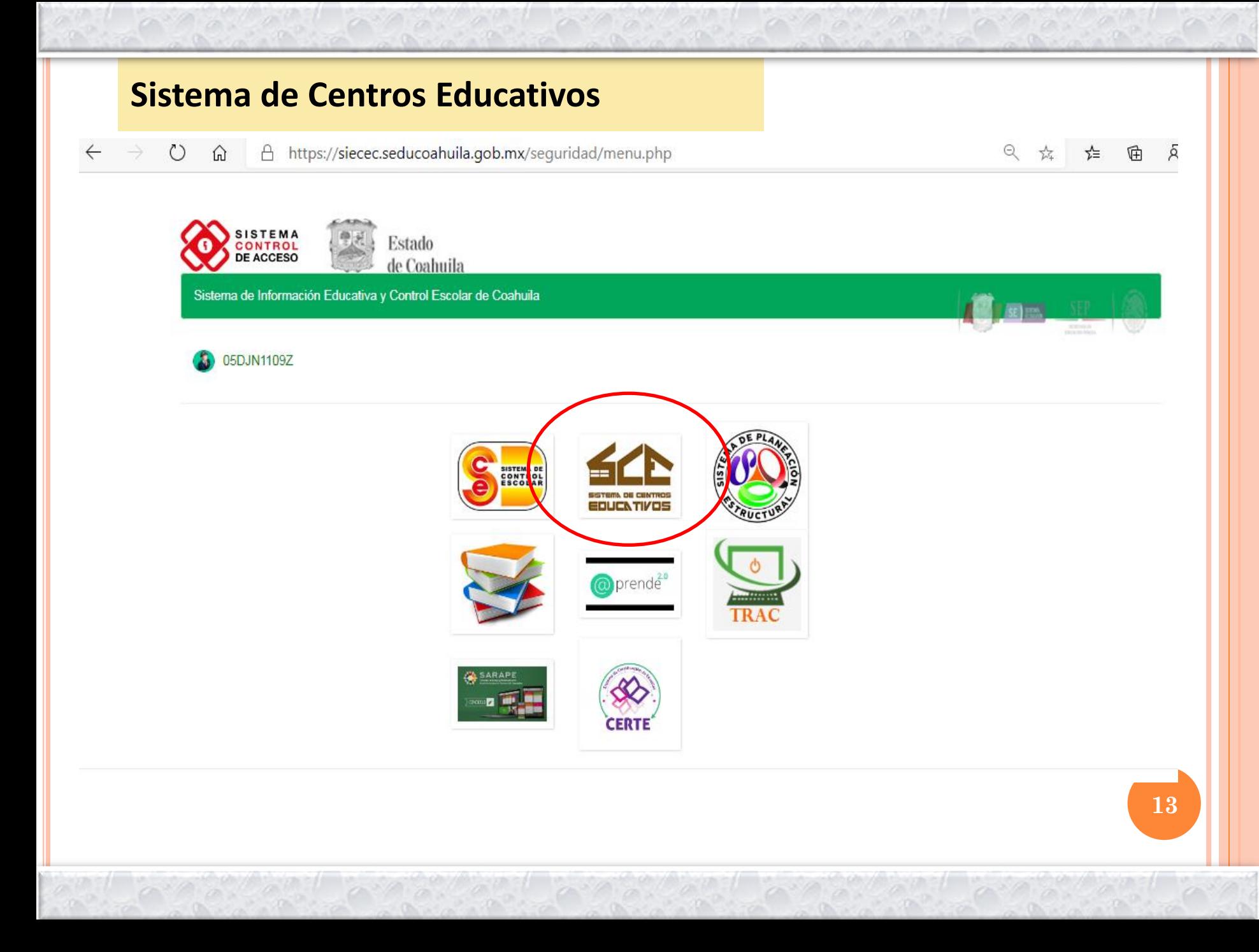

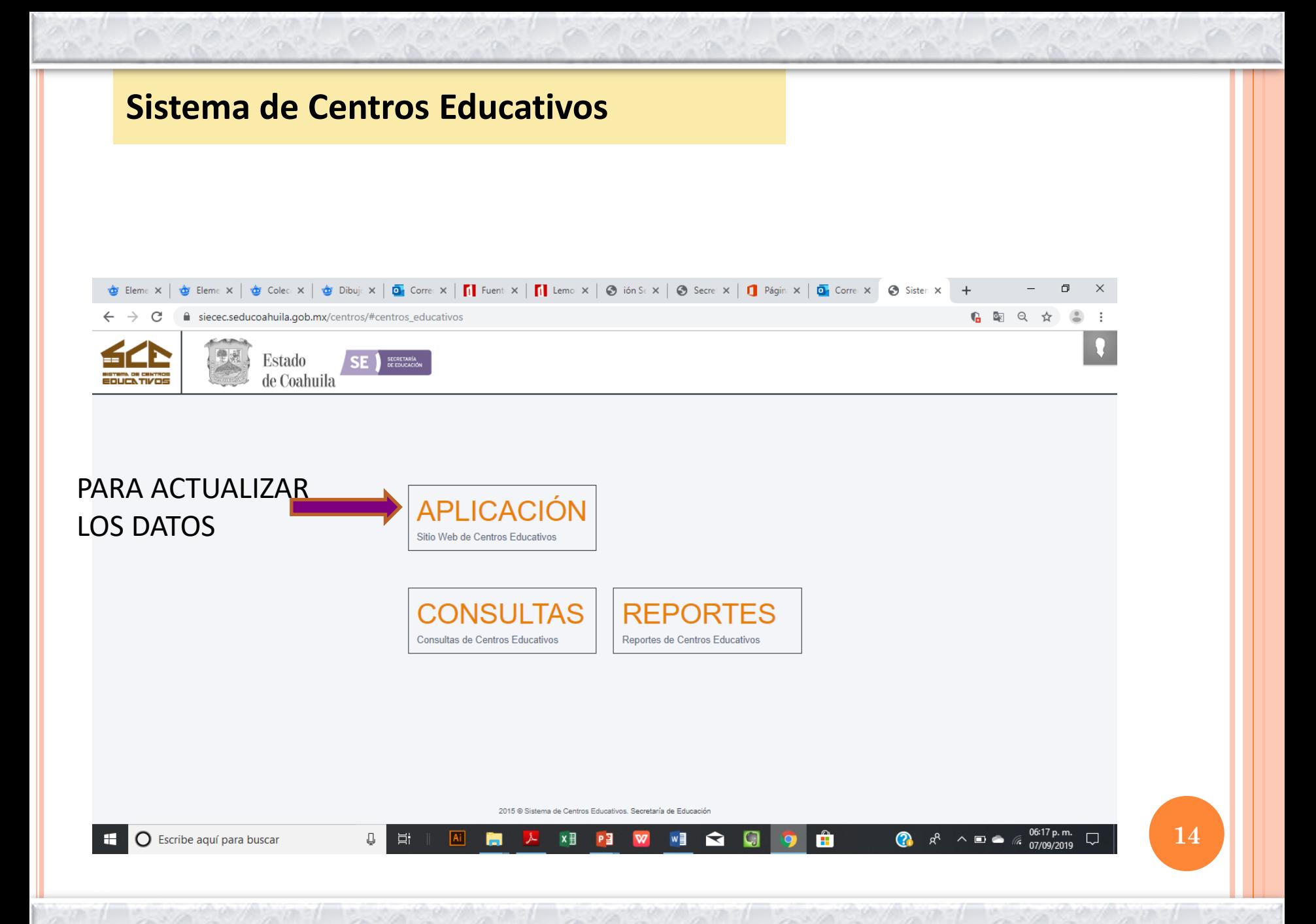

### $\leftarrow$ O https://siecec.seducoahuila.gob.mx/centros/#centros\_educativos ⋒ A Estado de Coahuila EDUCN TIVOS Aplicación **No disponible actualmente para**  1° Datos del cambios, solo consultas Centro Educativo 2° Datos del Director G Salir **15**

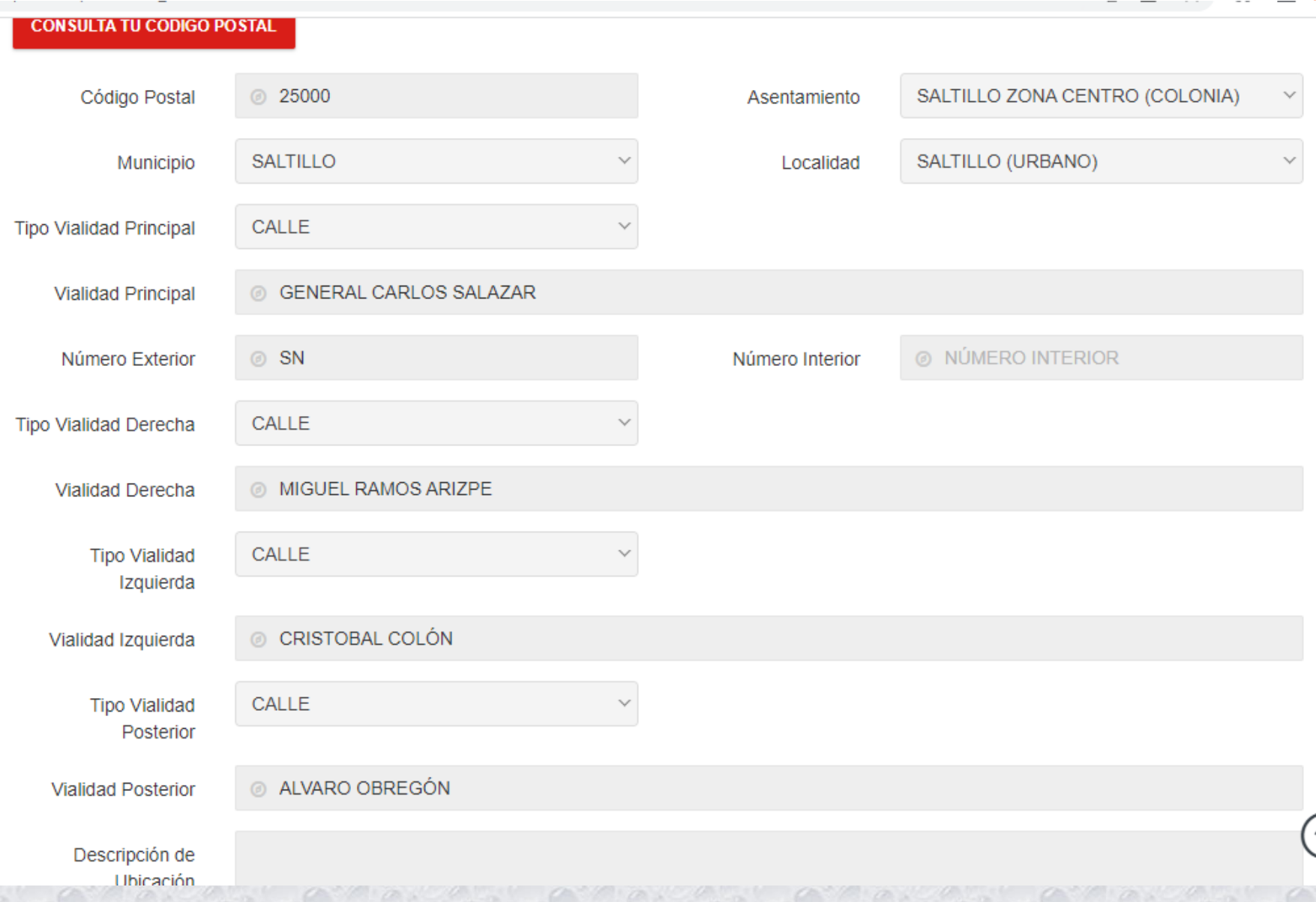

↑

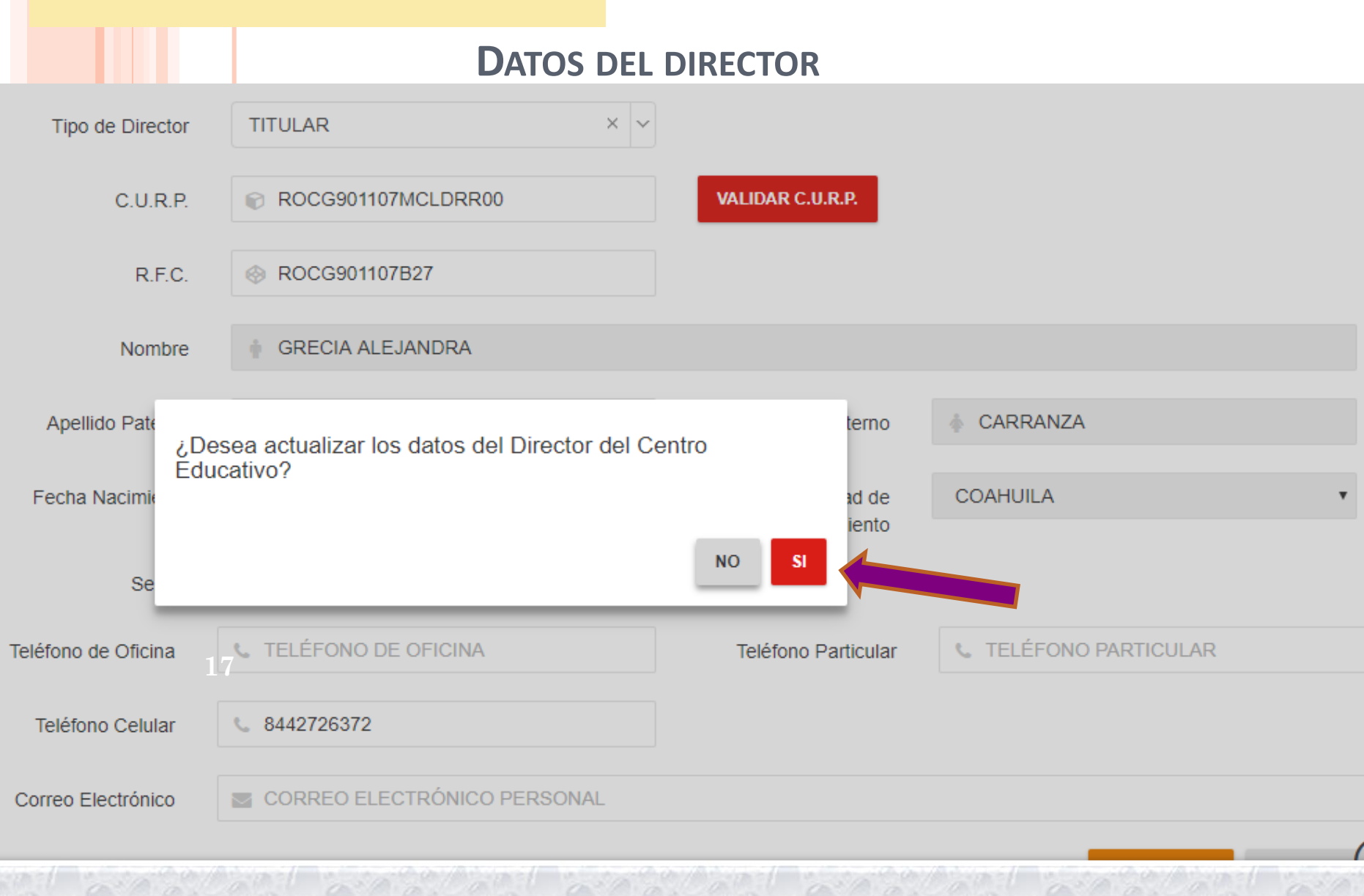

 $0.7777$ 

## *Acuse de recibo de actualización de datos del director*

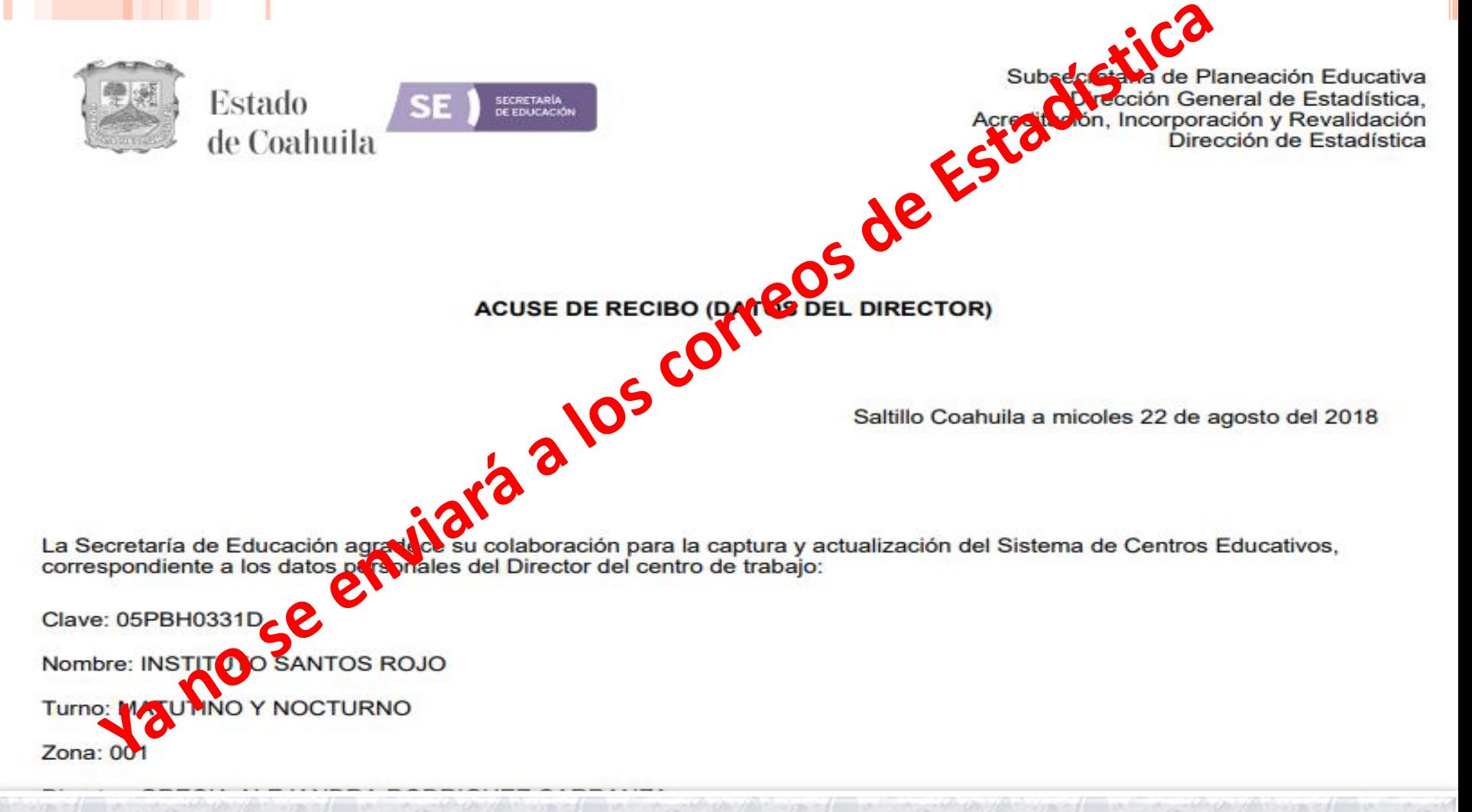

**Recomendaciones para dirigirse al responsable de correos de la SE Ing. Francisco Soto (admin-correos@seducoahuila.gob.mx):**

•**Para recuperar contraseña de correo oficial de escuela Federal Transferida y Estatal donde el personal cuenta con correos nombre@docentecoahuila.gob.mx, deberá ser el director quien envié la solicitud desde su correo personal oficial, enviando: 1.La clave del centro y mencionando la problemática.**

•**Para escuelas que no tienen correos personales de @docentecoahuila.gob.mx, pueden mandarlo del dominio de correo (gmail, hotmail, etc.) de su preferencia, enviando:**

- **1.Clave del centro de trabajo.**
- **2.Nombre completo del centro de trabajo.**

**3.Nombre completo del directivo del centro de trabajo y mencionando la problemática.**

•**Para estudios de factibilidad, sobre matrículas y personal.**

- •**Para indicadores educativos en modalidades por estado, región, municipio, zona escolar y escuela.** •**Protección civil, determinación y prevención de posibles albergues ante desastres naturales.** •**Informe de gobierno, comparecencia del Secretario de Educación.**
- •**Para la gestión de libros de texto, materiales y otros artículos para uso en las aulas, la negociación con la SEP se proyecta basada en estadística 911.**
- •**Para estimaciones y predicciones.**

•**Distribución de uniformes y zapatos.**

- •**"CONCENTRADO ESTADÍSTICO DEL SISTEMA EDUCATIVO COAHUILENSE", actualmente es de 49 páginas donde se ofrece un resumen de toda la estadística educativa, desde Educación Inicial hasta Educación para Adultos, es un documento electrónico que facilita la obtención de datos muy recurrentes.**
- •**La información estadística de todos los niveles y en todos sus rubros de información, relacionado con el sistema de centros educativos prácticamente brindan un panorama y con texto general de lo que tenemos y podemos hacer en beneficio de la educación.**
- •**Podemos georreferenciar las escuelas con sus datos estadísticos gracias a la relación entre la estadística 911 y centros educativos.**
- •**Resolver peticiones al público en general, de las peticiones que realizan a la unidad de transparencia y acceso a la información.**
- •**Toma de decisiones, planeación de futuros proyectos e implementación de programas educativos.**
- •**Compartirla con los generadores de información.**

## *ESTADÍSTICA EDUCATIVA*

Para obtener la estadística educativa se cuentan con los sistemas que la Dirección General de Planeación, Programación y Estadística Educativa (DGPPyEE) de la SEP pone a disposición para capturar y procesar información que se recupera a través de los formatos 911 de cada uno de los servicios educativos de inicial hasta educación superior como son alumnos, grupos, carreras, escuelas, personal, equipo de cómputo , entre otros.

**21** reportando información de dos momentos, la de *Fin del Ciclo* Se realiza un sólo levantamiento al inicio del ciclo escolar, *inmediato anterior y la de Inicio del Ciclo actual.*

## **Consideraciones generales: Levantamiento de la Estadística Educativa**

- **La captura será vía internet: www.f911.sep.gob.mx y será responsabilidad directa de cada uno de los directores de escuela.**
- **El período de captura será a partir del 2° de Octubre; cada oficina regional indicará la fecha de conclusión, sin pasar la fecha límite oficial.**
- **Se les entregará un reporte de control donde se enlistan todas sus escuelas, conteniendo las claves de usuario y contraseña para ingresar al sistema de 911.**
- **La clave de usuario es la clave del centro de trabajo más el turno, ejemplo 05DJN1109Z1.**
- **Si alguna escuela no puede acceder al sistema, deberá comunicarlo de 22 inmediato a su oficina regional o Supervisión.**

## **Consideraciones generales:**

- **Escuelas que no aparezcan en el reporte, deberán llenar el formato 911 para cuando se de alta o reapertura, capture su información.**
- **Se sugiere al director hacer un borrador del 911 como apoyo para una captura y validación, ya que con base a la Ley del Sistema Nacional de Información Estadística y Geográfica quien suministre datos falsos, incompletos o incongruentes pueden hacerse acreedores a una sanción económica.**
- **Si algún director detecta algún error u omisión de información, ya oficializado, deberá comunicarlo de inmediato para desoficializar y corregir su información,**
- **Se realiza un solo levantamiento de información al inicio del ciclo escolar, reportando información de dos momentos, la de fin de ciclo inmediato anterior y la de inicio del ciclo escolar actual. 23**

## **Glosario**

- **MATRÍCULA: Alumnos inscritos en un programa o carrera al inicio del ciclo escolar.**
- **EXISTENCIA: Alumnos que finalizaron un programa o carrera al fin del ciclo escolar.**
- **APROBADOS: Alumnos que aprobaron todas las asignaturas de manera ordinaria (en tiempo y forma).**
- **REPROBADOS: Alumnos que reprobaron al menos una asignatura.**
- **REGULARIZADOS: Alumnos que aprobaron mediante evaluaciones extraordinarias todas las asignaturas que adeudaban.**
- **EGRESADOS: Alumnos que acreditaron todas las asignaturas del programa o carrera, por lo que se hacen acreedores a un 24 certificado de terminación de estudios.**

## **Disposición de formatos 911 en blanco, previo a la captura: siecec.seducoahuila.gob.mx/dir\_estadis\_dash**

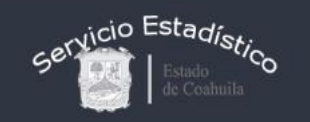

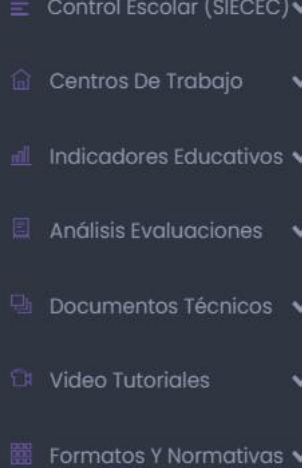

 $\circled{}$  Formato 912, Bibliotecas  $\check{ }$ 2021

 $\circled{}$  Formato 911, Instructivos $\bullet$ Ciclo 2022-2023

Portal De Estadísticas Ejecutivas Secretaría De Educación Coahuila

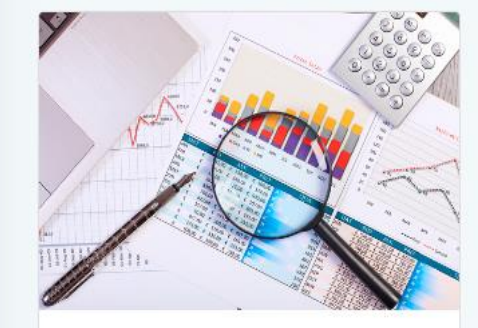

#### Importancia de la Estadística Educativa

La estadística es una de las ramas de la ciencia matemática que se centra en el trabajo con datos e informaciones que son ya de por sí numéricos o que ella misma se encarga de transformar en números. La estadística, si bien es una ciencia de extracción exacta, tiene una injerencia directa en cuestiones sociales por lo cual su utilidad práctica es mucho

ible que lo que sucede normalmente con otras ciencias exactas

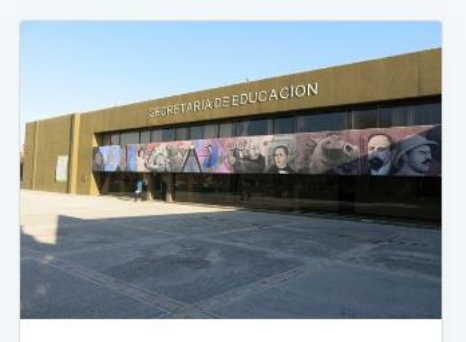

Compromiso de la Secretaría de Educación Pública en mejora de la Calidad Educativa

Ofrecer servicios de calidad para que los niños y jóvenes obtengan los niveles de logro educativo que requieren para su formación como individuos plenos y como miembros de una sociedad cada vez más cambiante. Otorgar las herramientas necesarias para educar implica hacer un análisis para conocer la situación actual y hacia dónde se desea

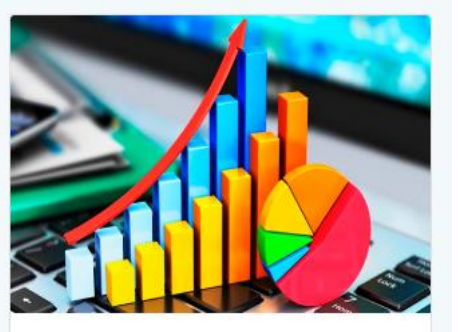

Información Estadística Concentrado Entidad del Sistema Educativo Coahuilense Publicación 2017-2018, 2018-2019 y 2019-2020.

La educación es el medio que permite consolidar las bases para un crecimiento económico más sólido y a más largo plazo, que por consecuencia reduce el grupo poblacional de mayor vulnerabilidad; por lo que el Gobierno del Estado de Coahuila de Zaragoza se ha nianteado en el Plan Estatal de

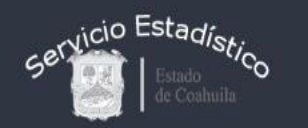

#### Glosario

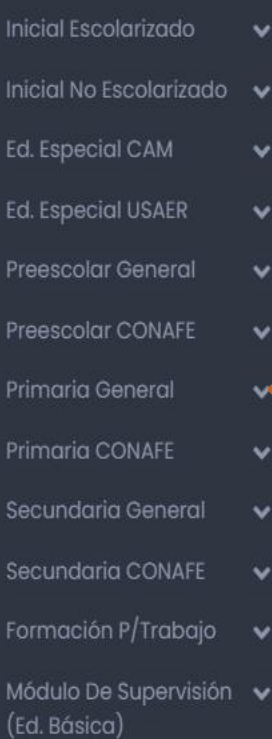

#### 

Portal De Estadísticas Ejecutivas Secretaría De Educación Coahuila

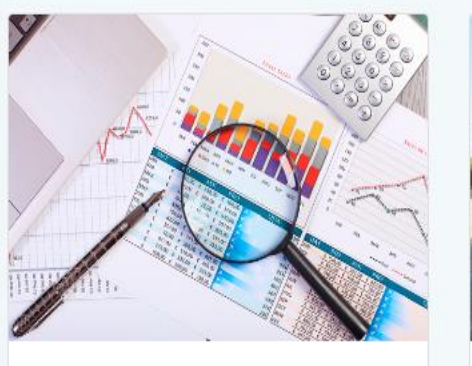

Importancia de la **Estadística Educativa** 

### Pública en mejora de la **Sectadística es una de las ramas de la<br>SELECCIONAR EL NIVEL EDUCATIVO.** trabajo con **BAJAR TAGE AND CEL FORMATO EN BELANCO**

misma se encarga de transformar en números. La estadística, si bien es una ciencia de extracción exacta, tiene una injerencia directa en cuestiones sociales por lo cual su utilidad práctica es mucho más comprensible que lo que sucede normalmente con otras ciencias exactas

logro educativo que requieren para su formación como individuos plenos y como miembros de una sociedad cada vez más cambiante. Otorgar las herramientas necesarias para educar implica hacer un análisis para conocer la situación actual y hacia dónde se desea

Compromiso de la

Secretaría de Educación

**REFDUCACION** 

Información Estadística Concentrado Entidad del Sistema Educativo Coahuilense Publicación 2017-2018, 2018-2019 y 2019-2020.

La educación es el medio que permite consolidar las bases para un crecimiento económico más sólido y a más largo plazo, que por consecuencia reduce el grupo poblacional de mayor vulnerabilidad; por lo que el Gobierno del Estado de Coahuila de Zaragoza se ha nlanteado en el Plan Estatal de

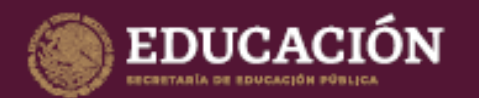

### **Estadística de Centros Comunitarios** de Atención a la Primera Infancia

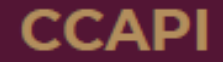

Ciclo escolar, 2022-2023

#### SISTEMA NO ESCOLARIZADO

#### **DATOS DE IDENTIFICACIÓN**

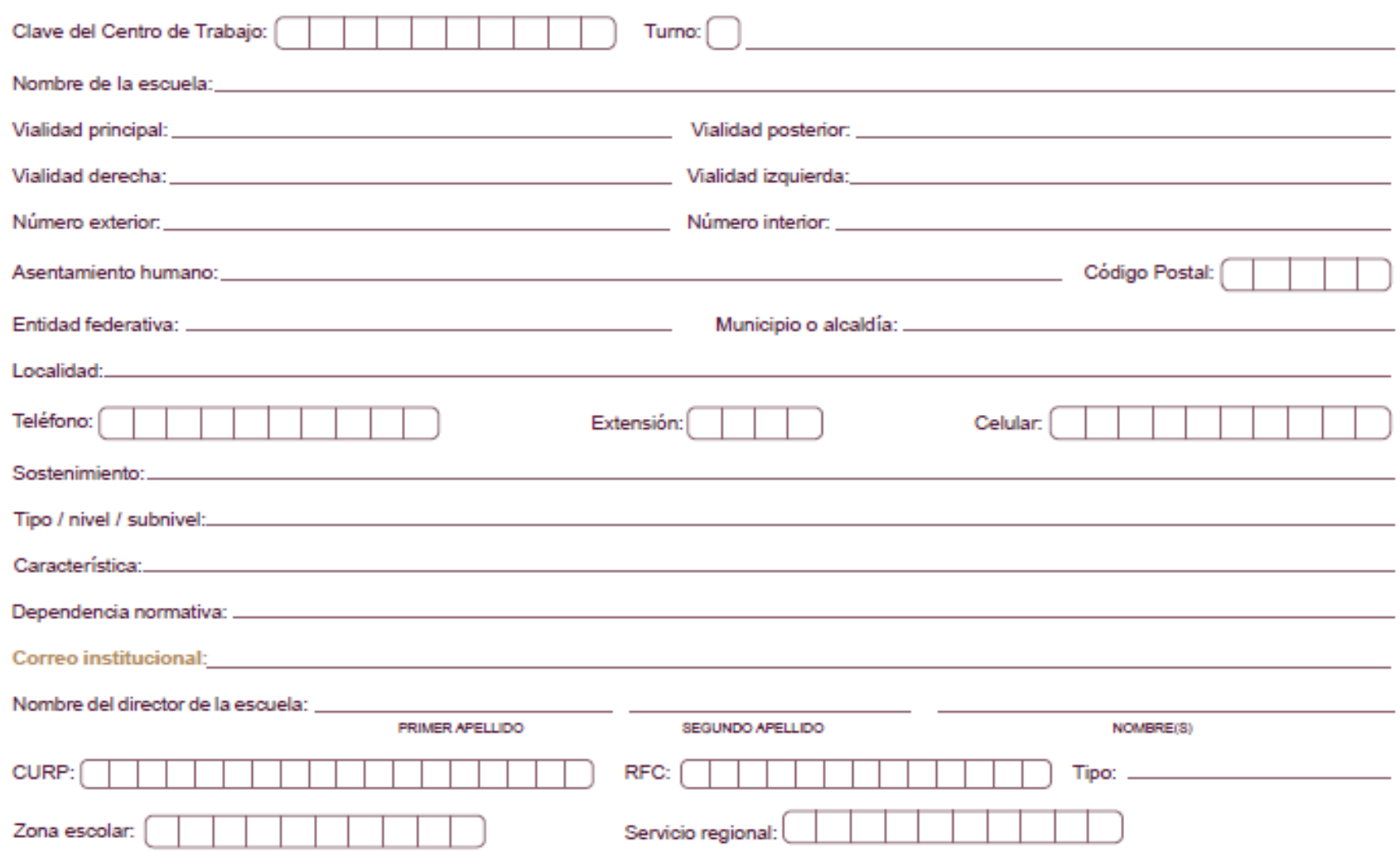

IMPORTANTE: La información estadística es una herramienta fundamental para la planeación y la torna acertada de decisiones. Los cuestionarios 911 son los medios para recopilar la información de inicio de cursos.

El cuestionario impreso sirve de apoyo para contestar el cuestionario via internet.

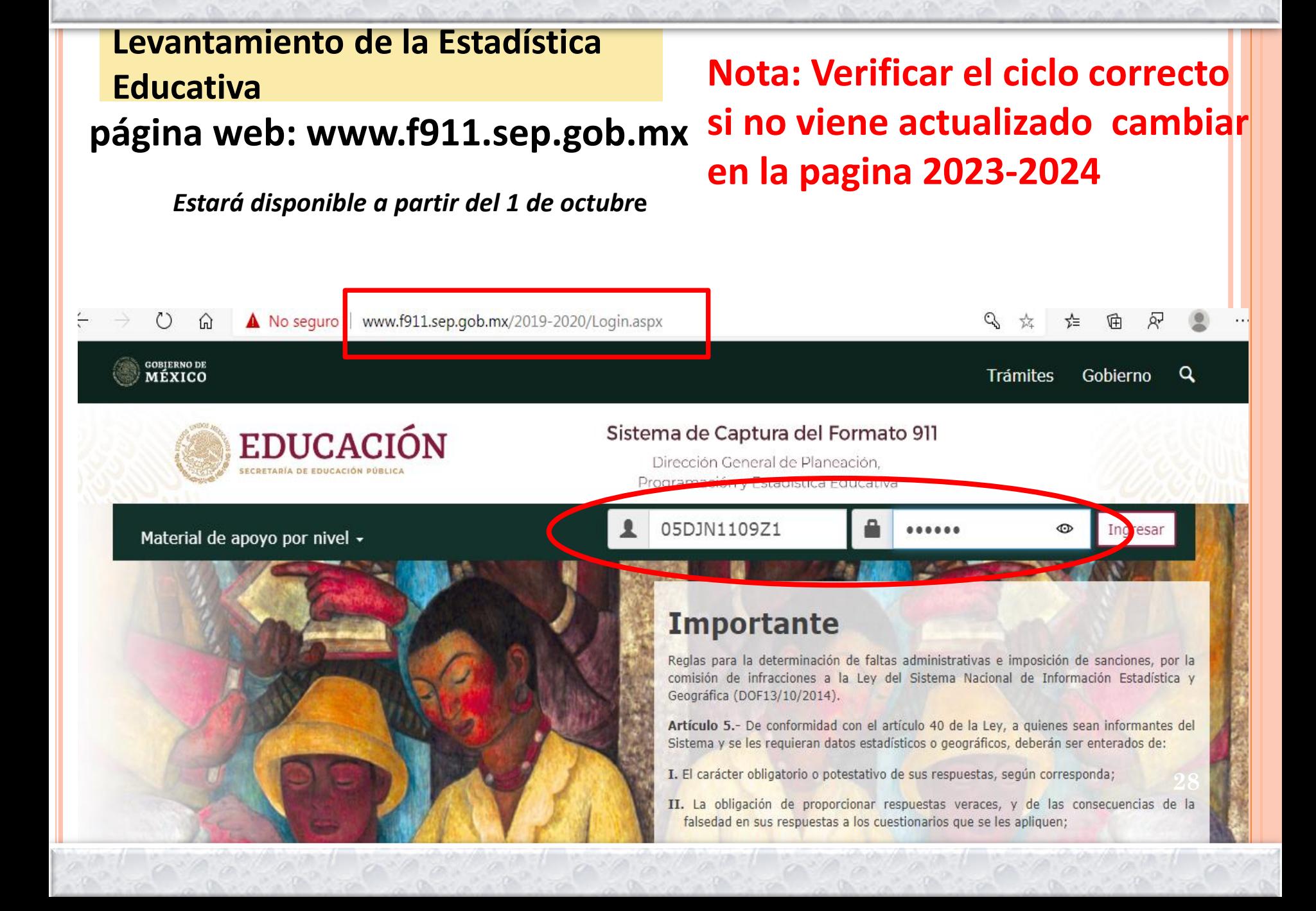

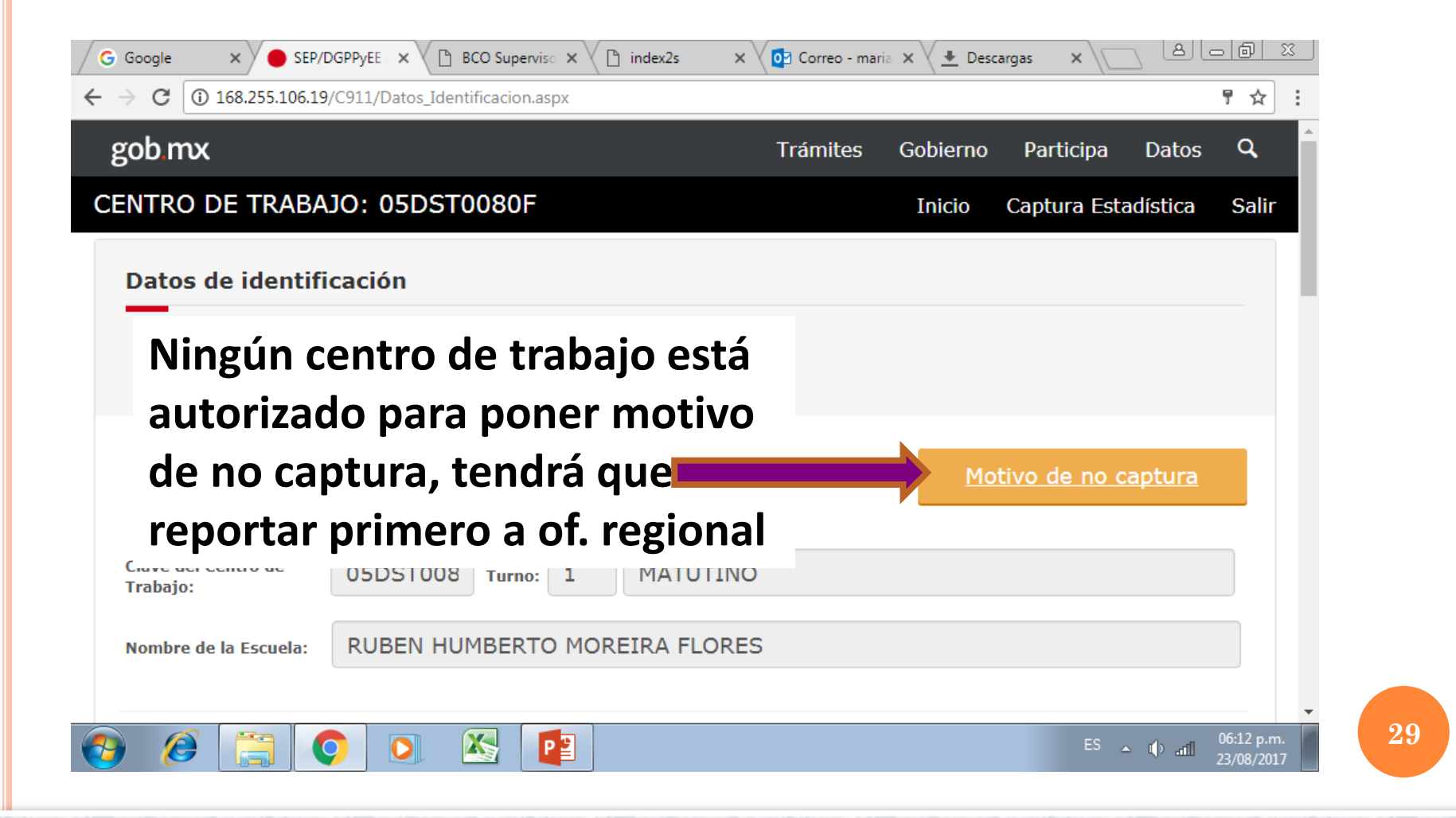

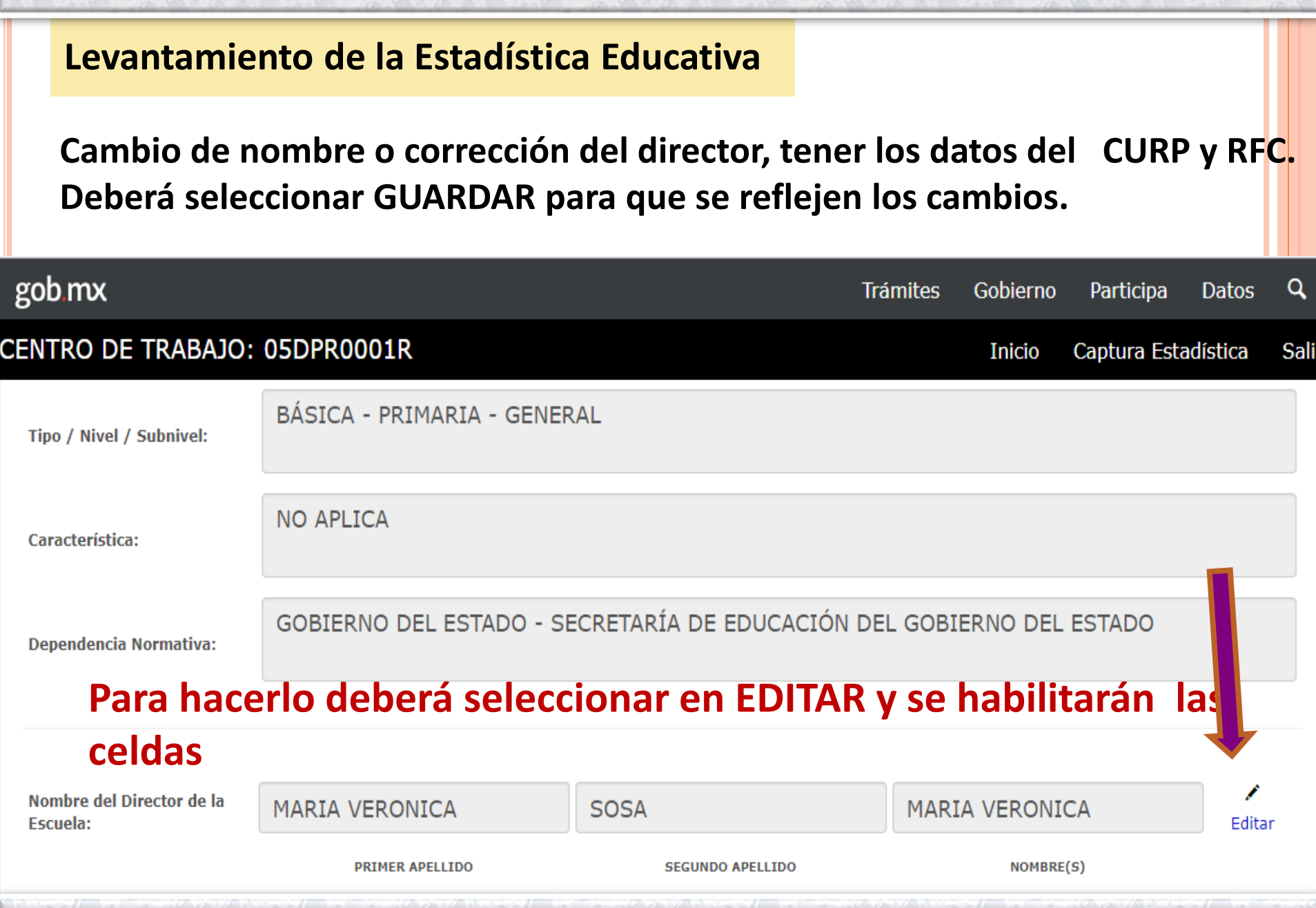

 $\alpha$  and  $\alpha$  and  $\alpha$ 

 $\sim$ 

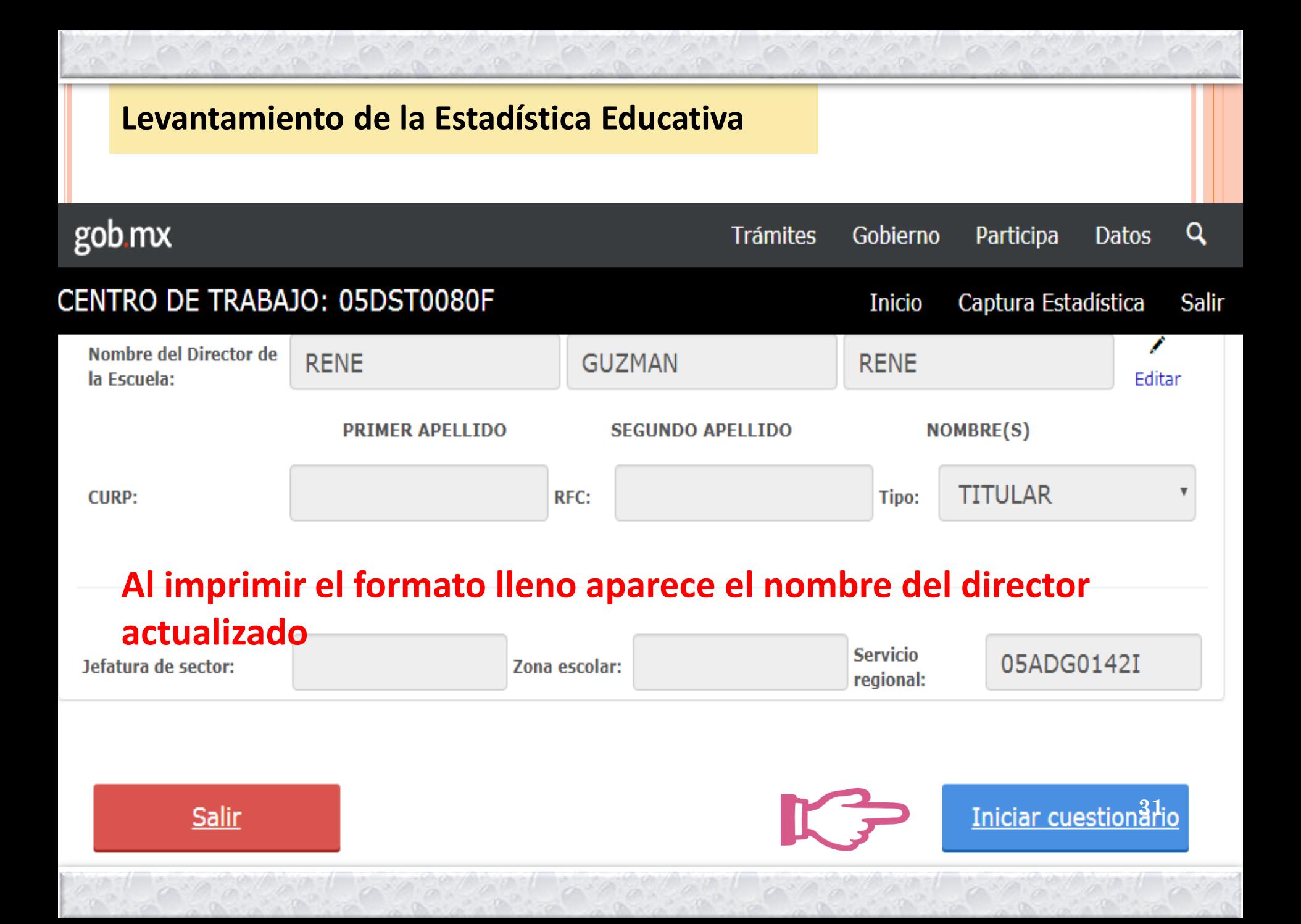

## **Escuelas que deben rendir estadística**

- **Estadística de fin: Centros que laboraron durante todo el ciclo inmediato anterior, aunque ya no vayan a continuar operando en el presente ciclo escolar (Clausurar).**
- **Estadística de inicio de ciclo: Centros activos, de nueva creación o reapertura.**
- **Estadística fin e inicio de ciclo: Centros que concluyeron el ciclo 2022- 2023 e inician en 2023-2024.**
- **Corte de la estadística de fin de ciclo, al cierre del ciclo escolar 2022- 2023.**
- **Corte de la estadística de inicio de ciclo escolar 2023-2024, es al 30 de 32septiembre del año en curso.**

- **Corte de edad, años cumplidos del alumno al 1° de septiembre del año en curso.**
- **Para CAM y USAER el corte de la edad es a la fecha del llenado del cuestionario.**
- **Las guarderías subsidiadas por el IMSS, deben capturar los alumnos de maternal 3 en primero de preescolar; el resto de las guarderías informarán en lactantes y maternal.**

## **Carga parcial de información al Formato 911**

**La carga parcial de información estadística será solamente de ALUMNOS y PERSONAL para educación preescolar, primaria y secundaria. Por lo anterior, deberán acceder al sistema de captura del formato 911 hasta el día 11, 13 y 16 de octubre del presente año, respectivamente.**

**El Área de Control Escolar realizará un cierre administrativo el 30 de Septiembre del año en curso.**

**La información será obtenida del Sistema de Información Educativa y Control Escolar (SIECEC) y Plantilla de Personal por lo que se requiere tener actualizado estos sistemas.**

### **Toda la información que se solicita es importante, por lo que es necesario validarla.**

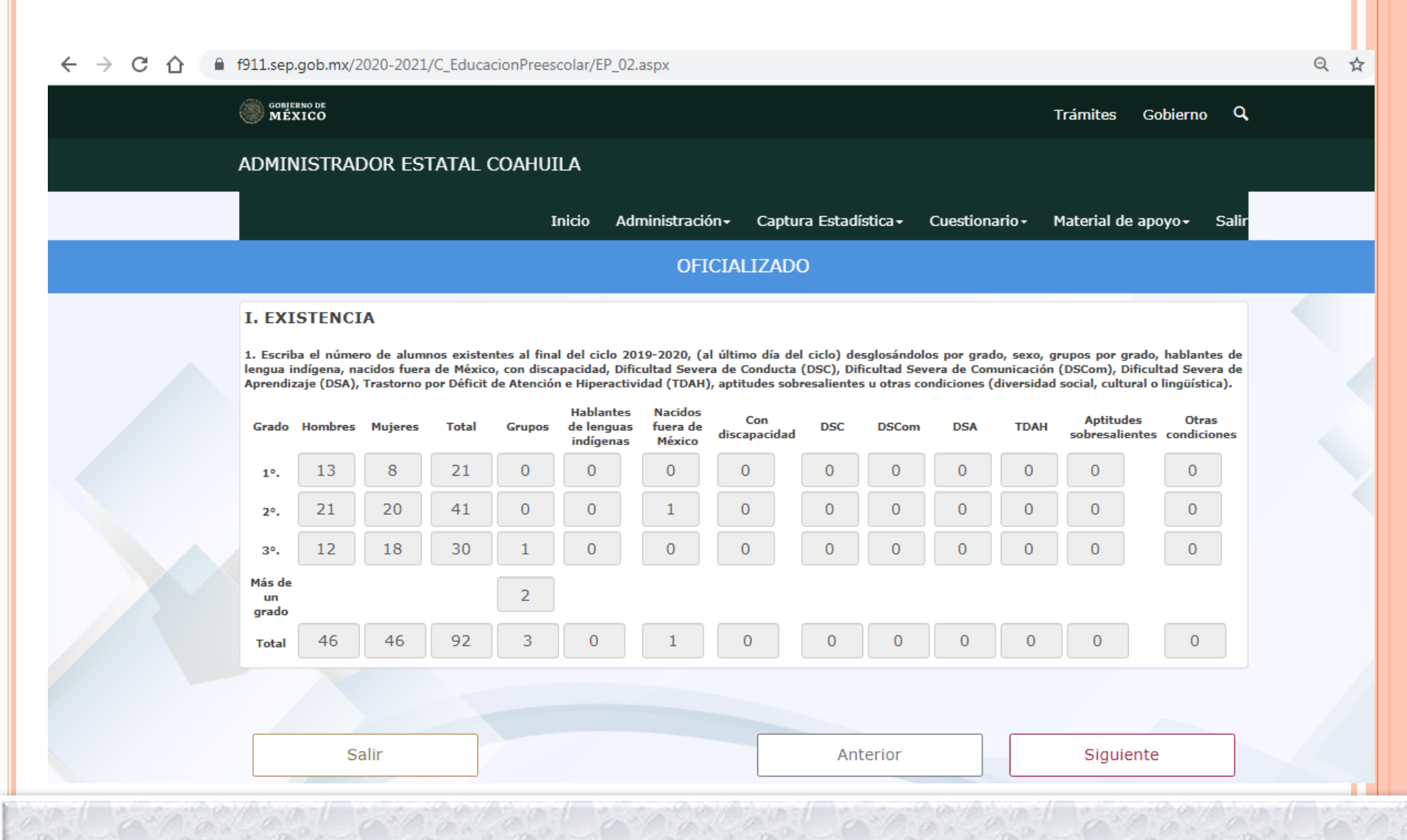

### **Toda la información que se solicita es importante, por lo que es necesario validarla.**

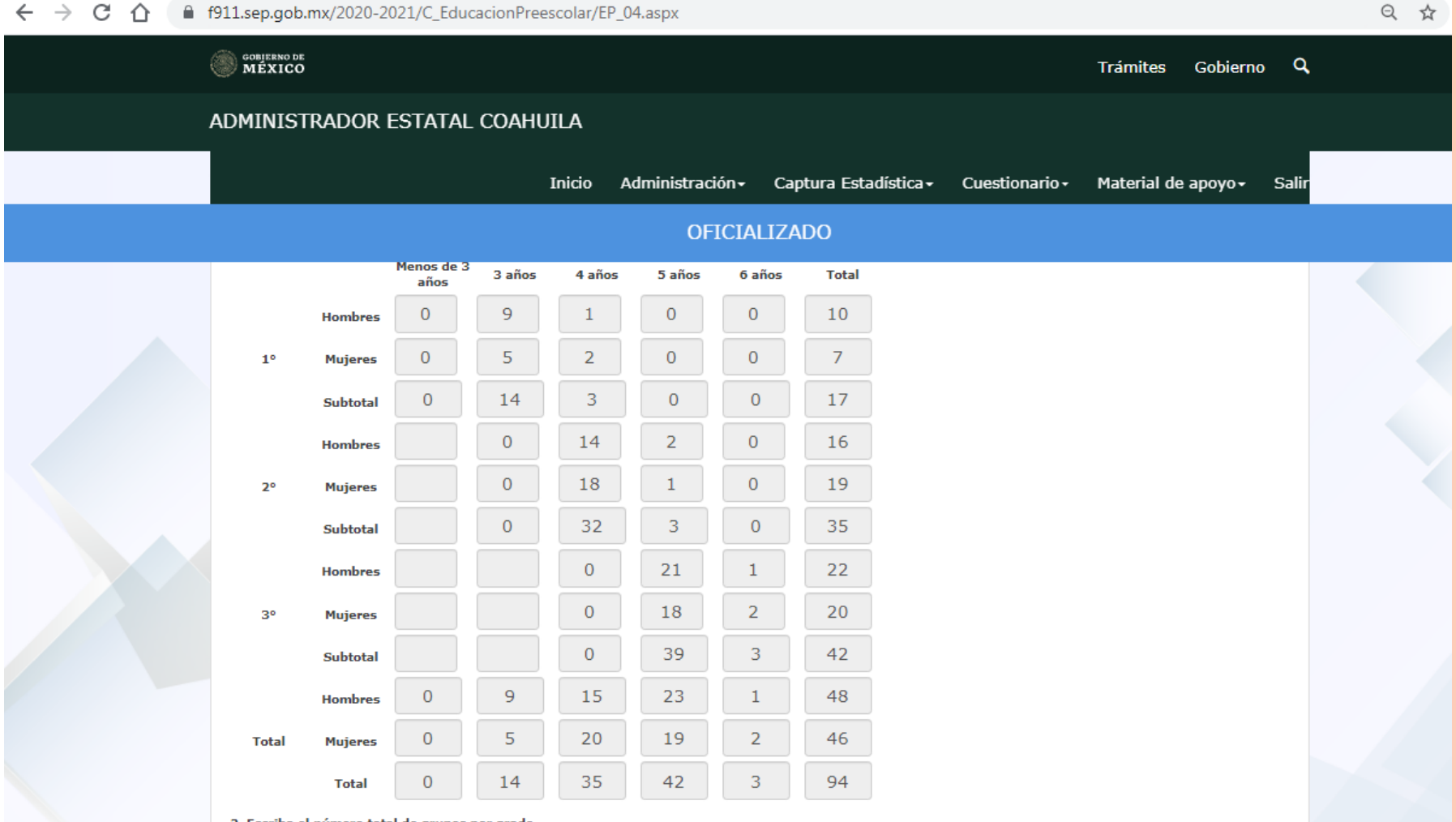

scriba el número total de grupos por grado

**Toda la información que se solicita es importante, por lo que es necesario validarla.**

2. Escriba el número total de grupos por grado. Nota: Si en un grupo se atiende más de un grado, anótelo en el apartado MÁS DE UN GRADO.

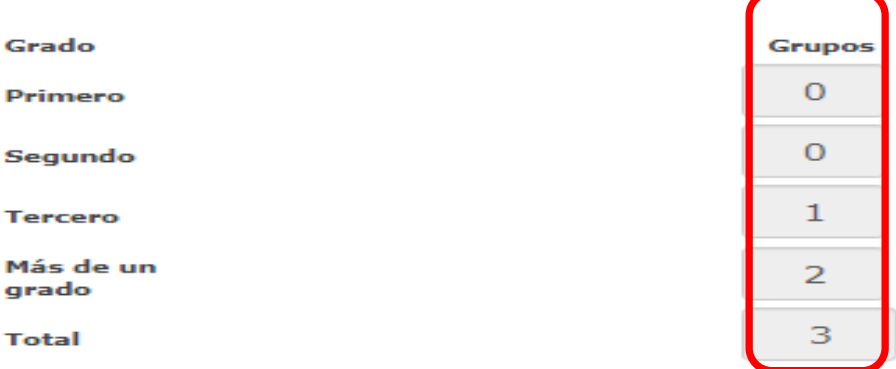

3. Escriba el número de alumnos que son atendidos por el servicio asistencial, desglosándolo por s

Hombrec

Mujarac

Total

### **Toda la información que se solicita es importante, por lo que es necesario validarla.**

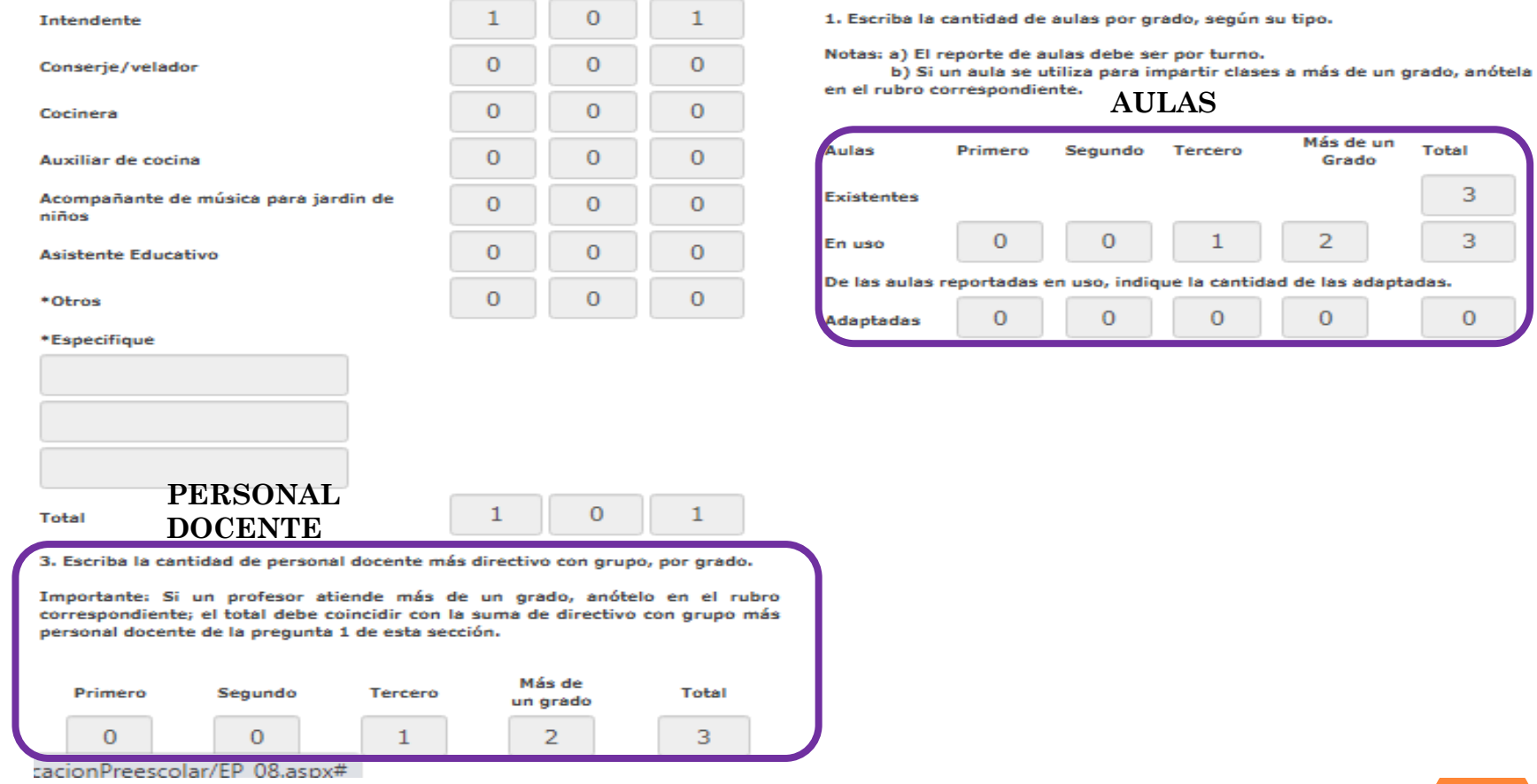

Total

3 3

 $\overline{0}$ 

### **Toda la información que se solicita es importante, por lo que es necesario validarla.**

#### **I. EXISTENCIA Y PROMOVIDOS**

1. Escriba el número de alumnos existentes al final del ciclo 2019-2020 (al último día del ciclo), desglosándolos por grado, sexo, grupos por grado, hablantes de lengua indígena, nacidos fuera de México, con discapacidad, Dificultad Severa de Conducta (DSC), Dificultad Severa de Comunicación (DSCom), Dificultad Severa de Aprendizaje (DSA), Trastorno por Déficit de Atención e Hiperactividad (TDAH), aptitudes sobresalientes u otras condiciones (diversidad social, cultural o lingüística).

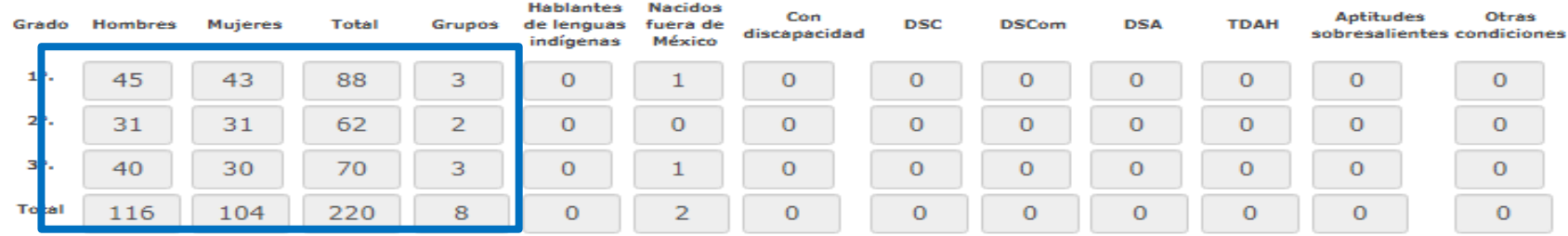

2. Escriba el número de alumnos promovidos del ciclo 2019-2020 desglosándolos por grado, sexo, hablantes de lengua indígena, nacidos fuera de México, con discapacidad, Dificultad Severa de Conducta (DSC), Dificultad Severa de Comunicación (DSCom), Dificultad Severa de Aprendizaje (DSA), Trastorno por Déficit de Atención e Hiperactividad (TDAH), aptitudes sobresalientes u otras condiciones (diversidad social, cultural o lingüística).

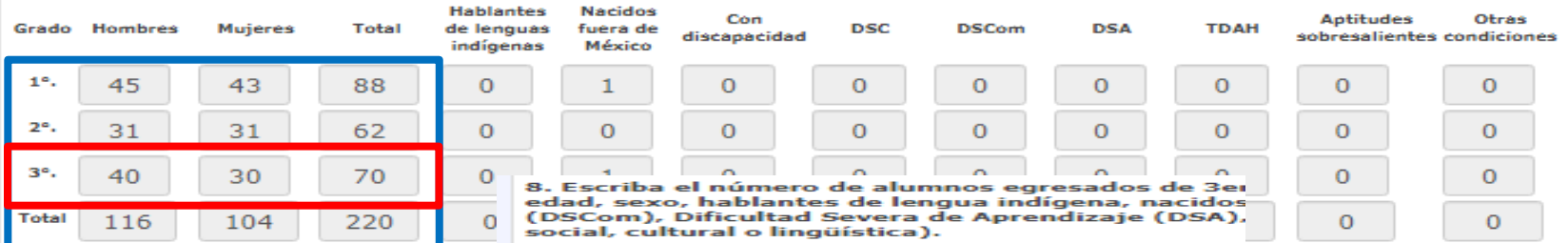

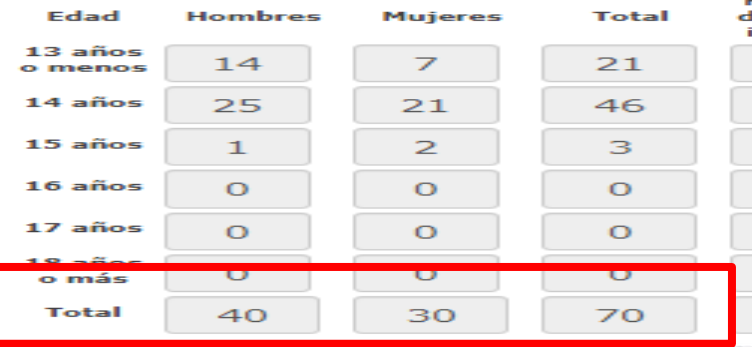

**39**

## **Al terminar la captura deberá: "OFICIALIZAR" la información. Imprimir el "CUESTIONARIO LLENO" .**

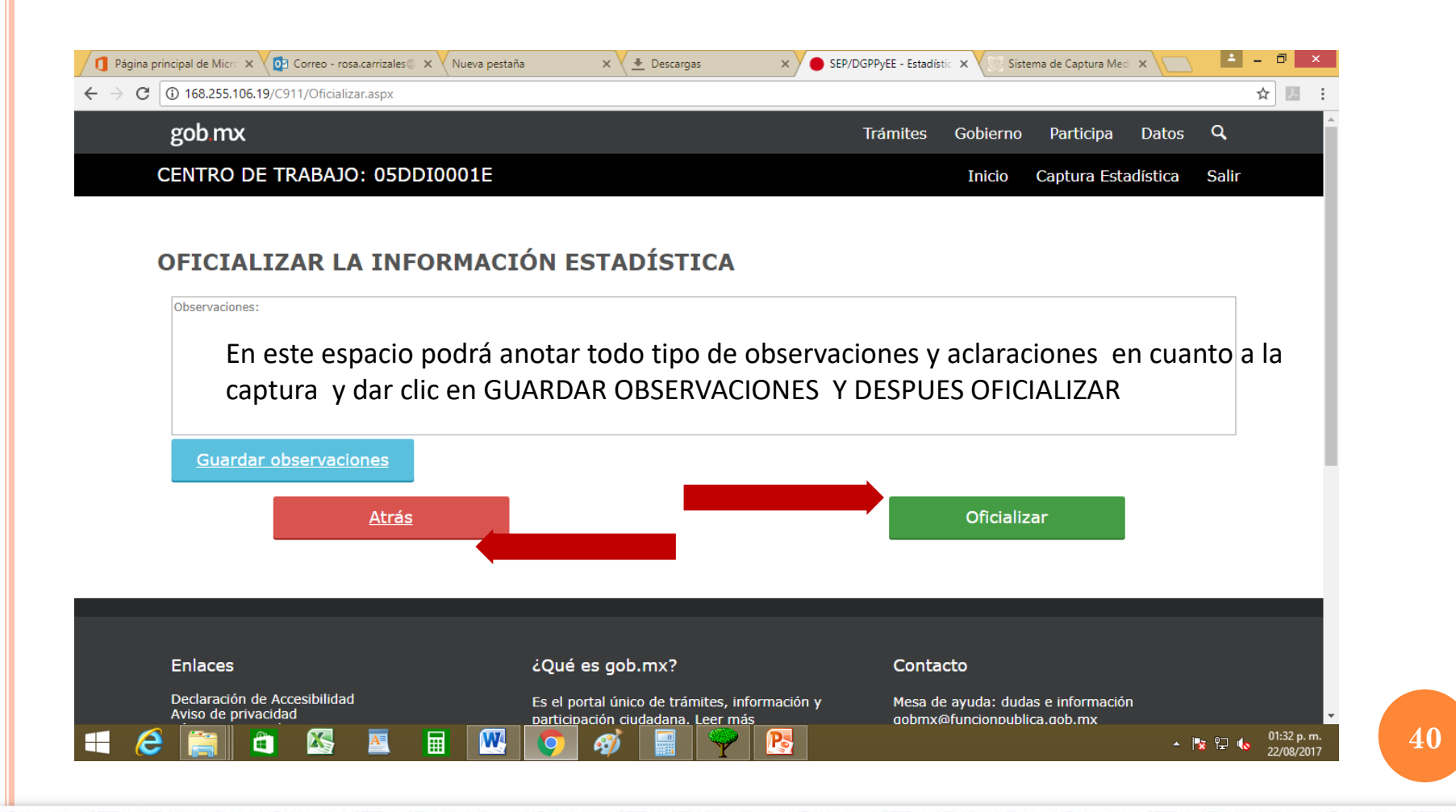

## **Validación de información:**

Es importante procesar y analizar la información que se genera en los sistemas para:

- Ver la consistencia de la información,
- No haya omisión de datos
- Análisis de información histórica
- Confronta de estadística con claves-turno de centros

## **Que va a servir para generar indicadores**

## **Página web: [www.f911.sep.gob.mx](http://www.f911.sep.gob.mx/) Estará disponible a partir del 2 de octubre**

Usuario y contraseña será proporcionado por la oficina regional o subsistema correspondiente

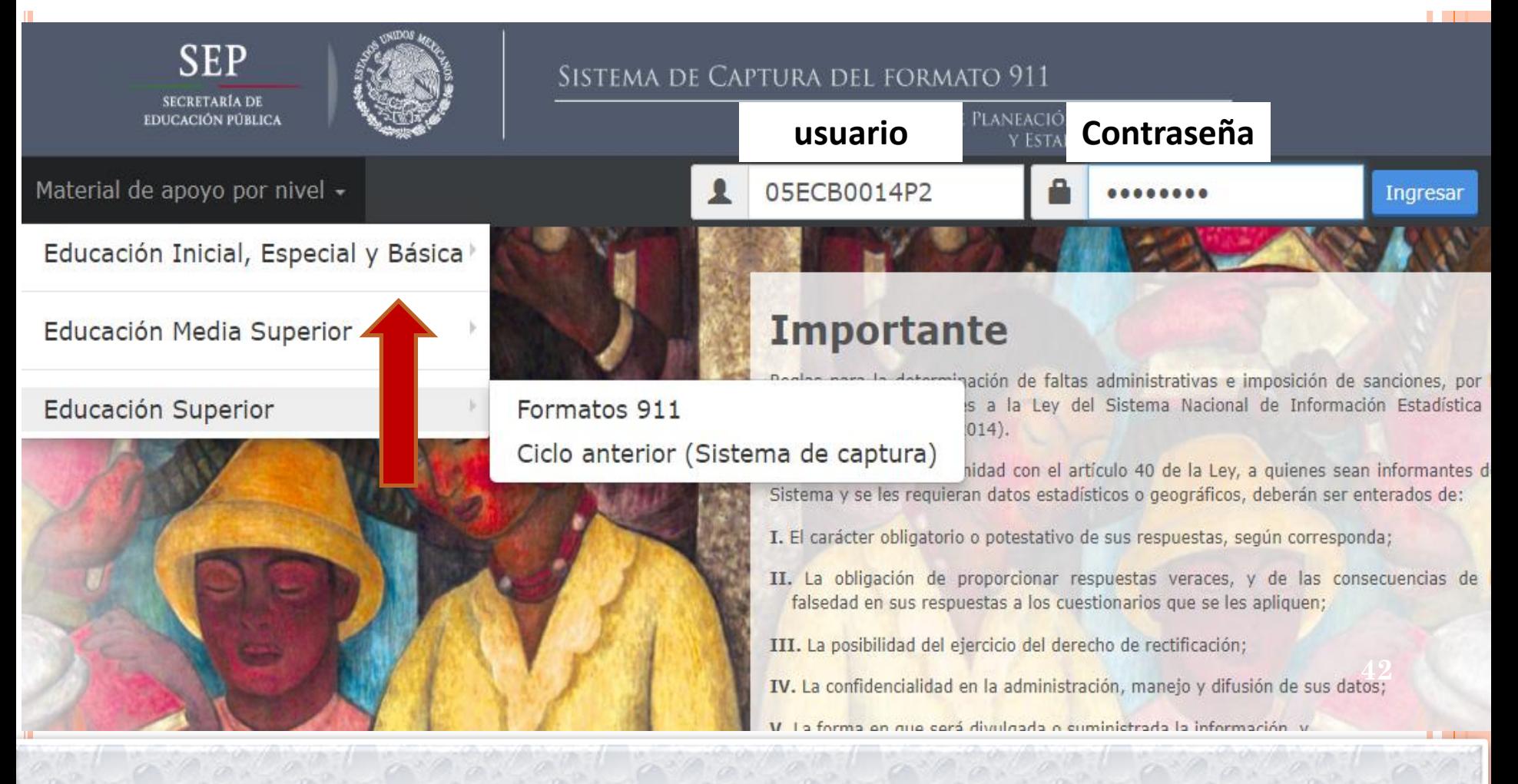

**Documentación a entregar a la Dirección de Estadística**

➢ **Reporte de control con firmas (Oficinas Regionales).**

**Fecha de entrega**

➢ **Del 07 al 09 de Noviembre del año en curso.**

**43**

## **Página de Estadística**

➢**El servicio estadístico tiene como propósito retroalimentar a todos los sectores productivos, educativos, de gobierno y sociales con la información estadística resumida y de uso frecuente, con el objetivo de facilitar su manejo e interpretación.**

➢**Es un servicio digital público donde encontrarás resúmenes informativos, publicaciones oficiales, opciones para descargas de la información y muchos análisis más.**

➢**De las bases más importantes involucradas en este servicio están las del Sistema de Centros Educativos, Control Escolar y Estadísticas de los formatos 911.**

➢**Se les invita a todos para conocerla y utilizarla. <sup>44</sup>**

## **Página de Estadística**

## **siecec.seducoahuila.gob.mx/dir\_estadis\_dash**

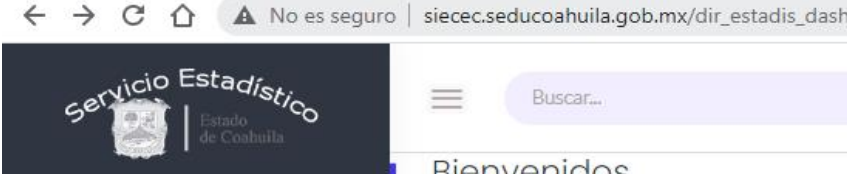

 $\circledcirc$  Inteligencia Educativa  $\bullet$ 

#### E Estadística Formato 911 A

- Publicación Ed. Básica
- Publicación Media Superior

Publicación Ed. Superior

- Control Escolar (SIECEC) v
- in Centros De Trabajo
- $\blacksquare$  Indicadores Educativos  $\blacktriangleright$
- $\Box$  Análisis Evaluaciones  $\vee$
- $\Box$  Documentos Técnicos  $\triangledown$
- **D** Video Tutoriales
- Formatos Y Normativas v

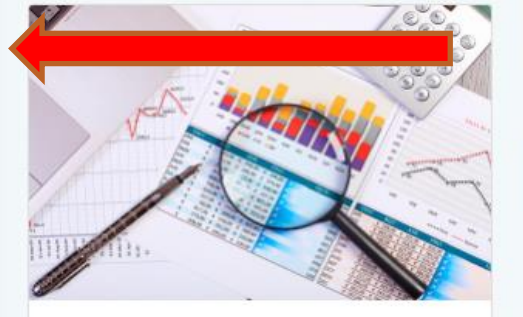

#### Importancia de la Estadística Educativa

La estadística es una de las ramas de la ciencia matemática que se centra en el trabajo con datos e informaciones que son ya de por sí numéricos o que ella misma se encarga de transformar en números. La estadística, si bien es una ciencia de extracción exacta, tiene una injerencia directa en cuestiones sociales por lo cual su utilidad práctica es mucho más comproprible que la que sucede

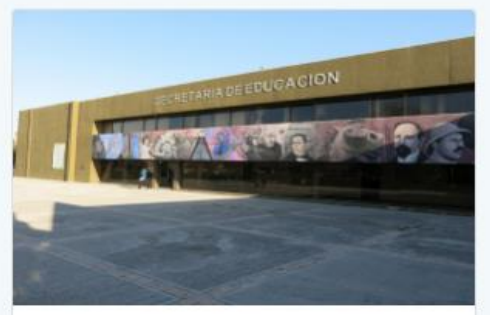

Compromiso de la Secretaría de Educación Pública en mejora de la Calidad Educativa

Ofrecer servicios de calidad para que los niños y jóvenes obtengan los niveles de logro educativo que requieren para su formación como individuos plenos y como miembros de una sociedad cada vez más cambiante. Otorgar las herramientas necesarias para educar implica hacer un análisis para conocer la situación actual y

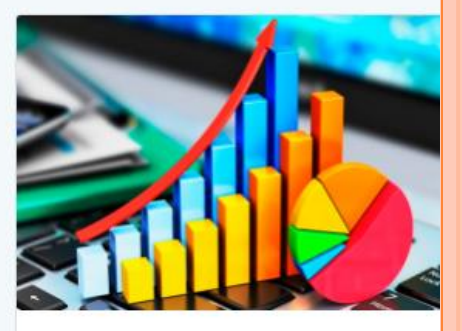

90 %

92

Restablecer

Información Estadística Concentrado Entidad del Sistema Educativo Coahuilense Publicación 2017-2018, 2018-2019 y 2019-2020.

La educación es el medio que permite consolidar las bases para un crecimiento económico más sólido y a más largo plazo, que por consecuencia reduce el grupo poblacional de mayor vulnerabilidad; por lo<br>que el Gobierno del Estado de Coahuila de Zaragoza se ha planteado en el Plan Estatal

15 Ilsuarios En Línea TH Páginas Visitadas Hov: 45, Mes: 489

 $\alpha$ 

Portal De Estadísticas Ejecutivas Secretaría De Educación Coahuila

- 
- 

## **Página de Estadística siecec.seducoahuila.gob.mx/dir\_estadis\_dash**

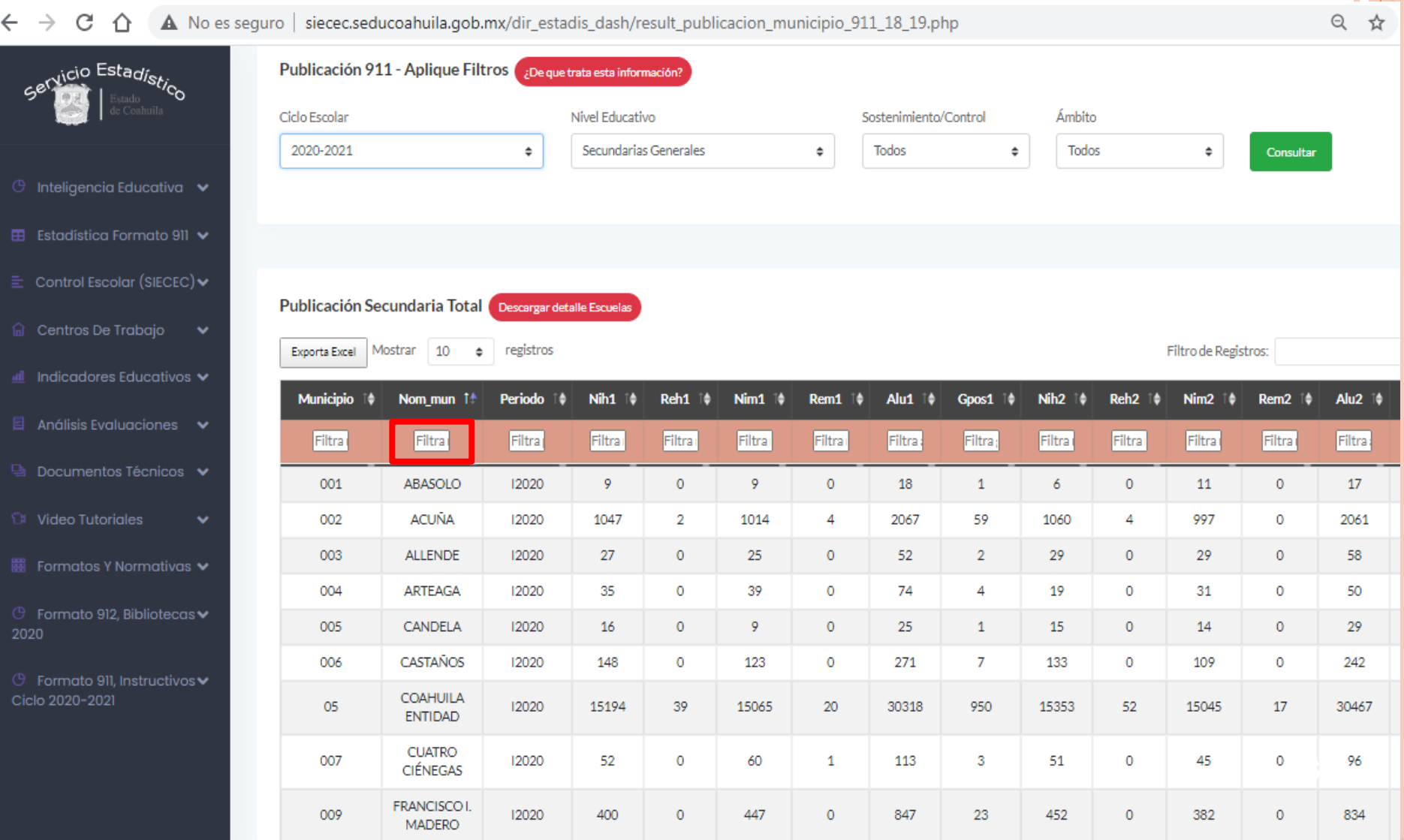

#### **Página de Estadística siecec.seducoahuila.gob.mx/dir\_estadis\_dash** ◎ ☆ A No es seguro | siecec.seducoahuila.gob.mx/dir\_estadis\_dash/result\_media\_publicacion\_municipio\_911\_18\_19.php C ⇧ DOI: VIGION ENEVOI posed immensor correror **THE REPORT OF SALE COLLUITO** Citato Estorial Servicio Estadístico 2020-2021 Todos  $\div$ Todos  $\hat{\mathbf{v}}$ Todos Todos ٠  $\div$  $\div$ Consultar  $\circled{+}$  Inteligencia Educativa  $\bullet$ Publicación Media Superior Descargar detalle Escuelas **⊞** Estadística Formato 911 V Exporta Excel Mostrar 10 registros Filtro de Registros:  $\equiv$  Control Escolar (SIECEC) $\blacktriangleright$ ٠ Alu\_hom\_2 | # **Municipio** Nom\_mun 1<sup>+</sup> Periodo Alu\_hom\_total 10 Alu\_muj\_tot <sup>14</sup> Total\_alumnos 1\$ Alu\_hom\_1 <sup>1</sup> Alu\_muj\_1 1¢ Alumnos\_grado1 # la Centros De Trabajo îê Filtra Filtra Filtra Filtra: Filtra: Filtra<sup>.</sup> Filtra: Filtra: Filtra Filtra: dl Indicadores Educativos v 001 ABASOLO 2020 18 22 40 11 13 24 5  $\Box$  Análisis Evaluaciones  $\vee$ **ACUÑA** 002 2020 2789 2917 5706 1064 1120 2184 990  $\Theta$  Documentos Técnicos  $\blacktriangleright$ 003 **ALLENDE** 2020 397 433 830 172 173 345 123 **CI** Video Tutoriales 004 ARTEAGA 2020 656 558 1214 255 205 460 234  $\checkmark$ 005 CANDELA 2020 36 29 65 16 12 28 12 ■ Formatos Y Normativas ▼ 006 CASTAÑOS 2020 549 557 1106 211 193 404 189  $\circled{ }$  Formato 912, Bibliotecas $\check{ }\check{ }\;$ **COAHUILA** 2020 05 2020 62625 63778 126403 23953 23929 47882 20852 **ENTIDAD**  $\circled{+}$  Formato 911, Instructivos $\checkmark$ **CUATRO** 007 2020 244 266 510 106 100 206 79 CIENEGAS Ciclo 2020-2021 008 **ESCOBEDO** 2020 30 27 57 14 10 24 9 FRANCISCO I. 009 2020 995 1107 2102 418 438 856 **MADERO**

**Para cualquier duda o aclaración comunicarse a Oficina Regional o a la Dirección de Estadística**

**Tel: 844 4 11 88 00 ext. 3129, 3127, 3162 Y 3183**

**844 4 11 88 20 directo**

# **¡Gracias!**